# ROAD PREMIX MANAGEMENT SYSTEM

# TAN CHENG CHAN

# BACHELOR OF COMPUTER SCIENCE (SOFTWARE ENGINEERING) WITH HONOURS

UNIVERSITI MALAYSIA PAHANG

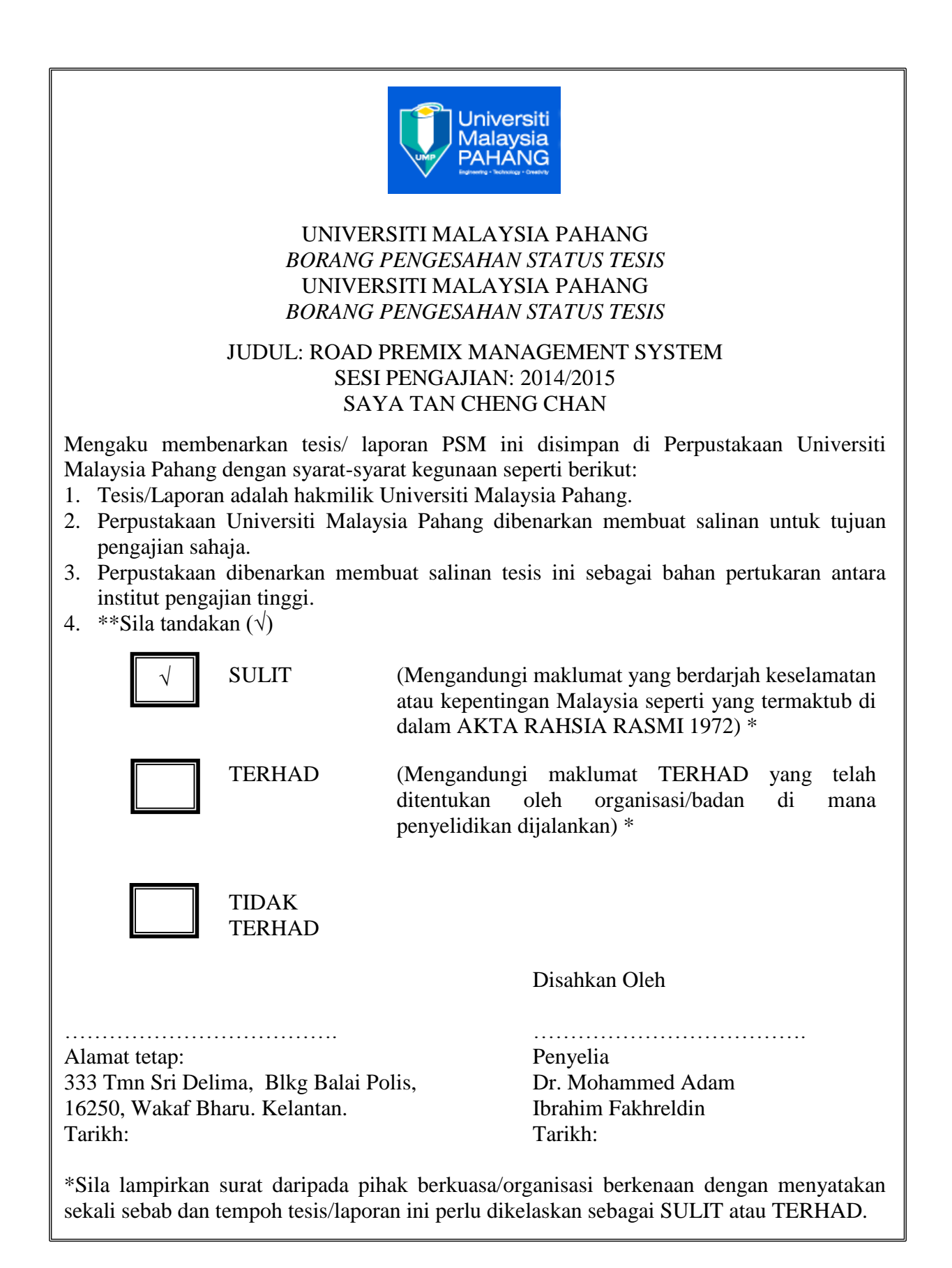

1

# **SUPERVISOR DECLARATION**

<span id="page-2-0"></span>I hereby declare that I have read this thesis and in my opinion this thesis/report is sufficient in terms of scope and quality for the award of the degree of Bachelor of Computer Science (Software Engineering).

> Signature: ………………………………………………………. Name of Supervisor: Dr. Mohammed Adam Ibrahim Fakhreldin Date: 19 December 2014

# **STUDENT DECLARATION**

<span id="page-3-0"></span>I hereby declare that the work in this project is my own except for quotations and summaries which have been duly acknowledged. The thesis has not been accepted for any degree and is not concurrently submitted for award of other degree.

Signature: *Webon* 

Name of Student: Tan Cheng Chan ID Number: CB11034 Date:19 December 2014

# **ACKNOWLEDGMENT**

<span id="page-4-0"></span>I am using this opportunity to express my gratitude to everyone who supported me throughout the course of this final year project. I am thankful for their aspiring guidance, invaluably constructive criticism and friendly advice during the project work. I am sincerely grateful to them for sharing their truthful and illuminating views on a number of issues related to the project.

I express my warm thanks to my supervisor, Dr. Mohammed Adam Ibrahim Fakhreldin for his insightful comments, outstanding advices and exceptional guidance. Also, I would like to express my appreciation to my family, father Tan Heng Hian and mother Sripha Hian who's always supported me in completing this project. Special thanks to all members throughout the semester that give support and concerned, to all my friends, to all my best friends in UNIVERSITI MALAYSIA PAHANG, Too Wan Meng, Shally Yap Siew Ling, Catherine Posik, and Lye May Lin, Michael Chong Ka Wai, Mah Kah Why, Michael Ling Chee Siang and my best friends form 6, Remesh Dayanandan and Kang Pao Lien, and not to mention to the special one, Elvira Ariaputra who gives concern and love during the project. Thank you again!

I would also like to thank my project external guide Mr. Henry Tan, JP from SERI BARAT MIXED SDN BHD and all the people who provided me with the facilities being required and conductive conditions for my final year project.

#### **ABSTRACT**

<span id="page-5-0"></span>This project deals with premix for road construction data from Seri Barat Mixed Sdn Bhd and its respective branches, Kuari Dinar Sdn Bhd, Damai Kuari Sdn Bhd, and Dimensi Timal Sdn Bhd in the state of Kelantan. The project is entitled as Road Premix Management System (RPMS). The objective of this project is to develop a Web-based managaement system for the companies in managing premix operations from different branches. There only administrator for main branch and branches that are defined as the main user in the system and there are no customer interactions with the system. The system is only integrated with sales and production and no others department even actually consists of three parts in the system. The system will determine the differences between the sales and production of premix according to the date. All the data entered will be saved in the database management system, called MySQL and Laravel framework is used for implementing the system.

#### **ABSTRAK**

<span id="page-6-0"></span>Project ini berkaitan dengan premix data untuk pembinaan jalan raya oleh syarikat Seri Barat Mixed Sdn Bhd, dan cawangannya iaitu Kuari Dinar Sdn Bhd, Damai Kuari Sdn Bhd dan Dimensi Timal Sdn Bhd. Objektif projek ini adalah untuk membina sebuah system pengurusan berasaskan rangkain dalam menguruskan operasi premix tersebut. Project ini dinamakan sebagai Road Premix Management System (RPMS). Objektif utama projek ini adalah untuk membangunkan satu system aplikasi berasaskan Web untuk syarikat tersebut dalam menguruskan operasi premis dari cawangan-cawangan. Pengguna yg diutarakan dalam sistem aplikasi ini ialah pentadbir bagi setiap cawangan dan tiada perhubungan antara pelanggan. Sistem ini hanya bersepadu dengan jualan dan pengeluaran premix walaupun terdiri daripada tiga bahagian. Sistem in akan menentukan perbezaan diantara jualan dan pengeluaran premix mengikut tarikh yang dimasukkan. Seluruh data yang dimasukkan akan disimpan di dalam pengkalan data sistem pengurusan, iaitu MySQL dan Laravel Framework digunakan untuk implementasi sistem ini.

# **TABLE CONTENT**

<span id="page-7-0"></span>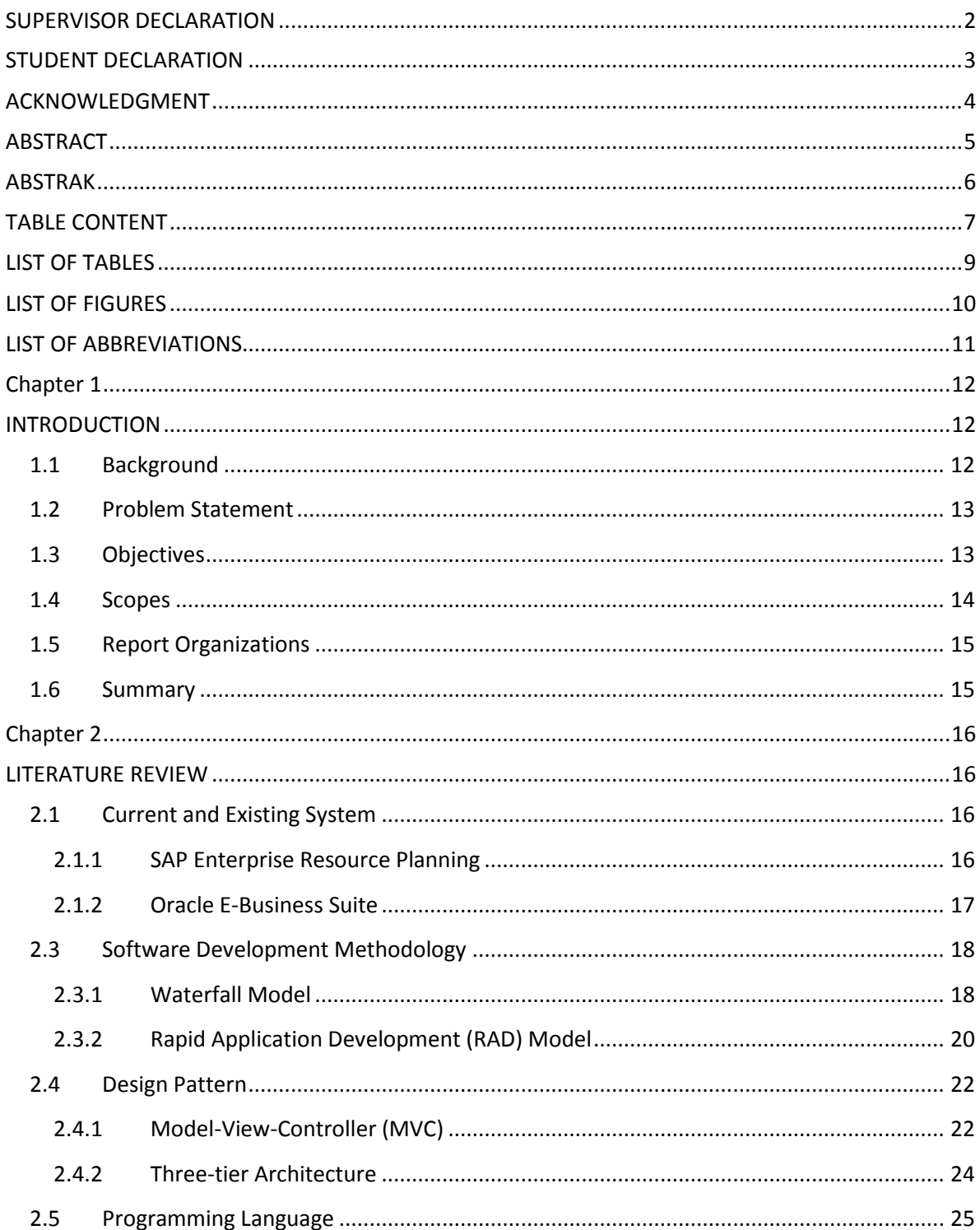

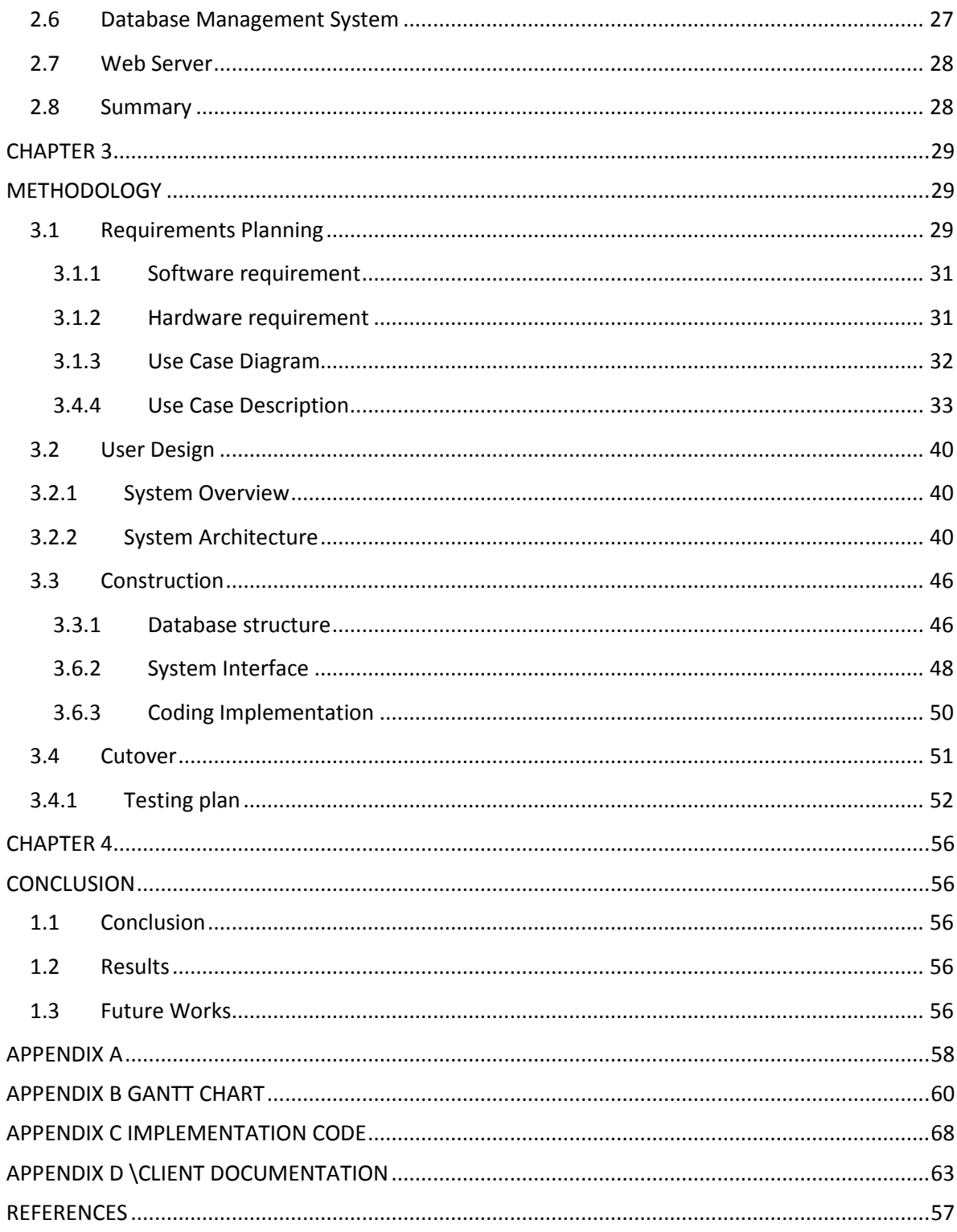

# **LIST OF TABLES**

<span id="page-9-0"></span>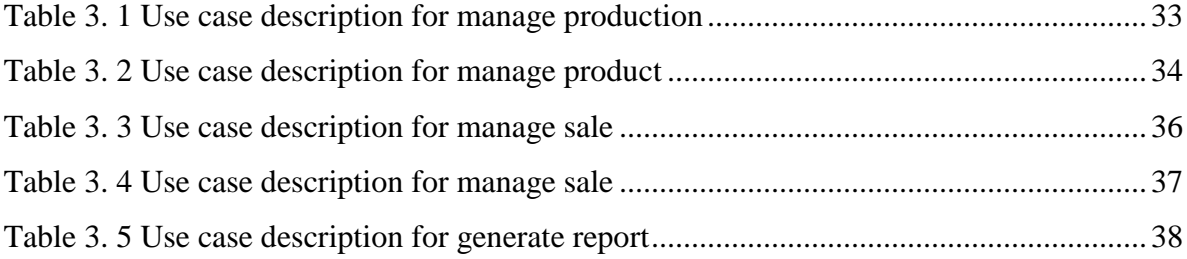

# **LIST OF FIGURES**

<span id="page-10-0"></span>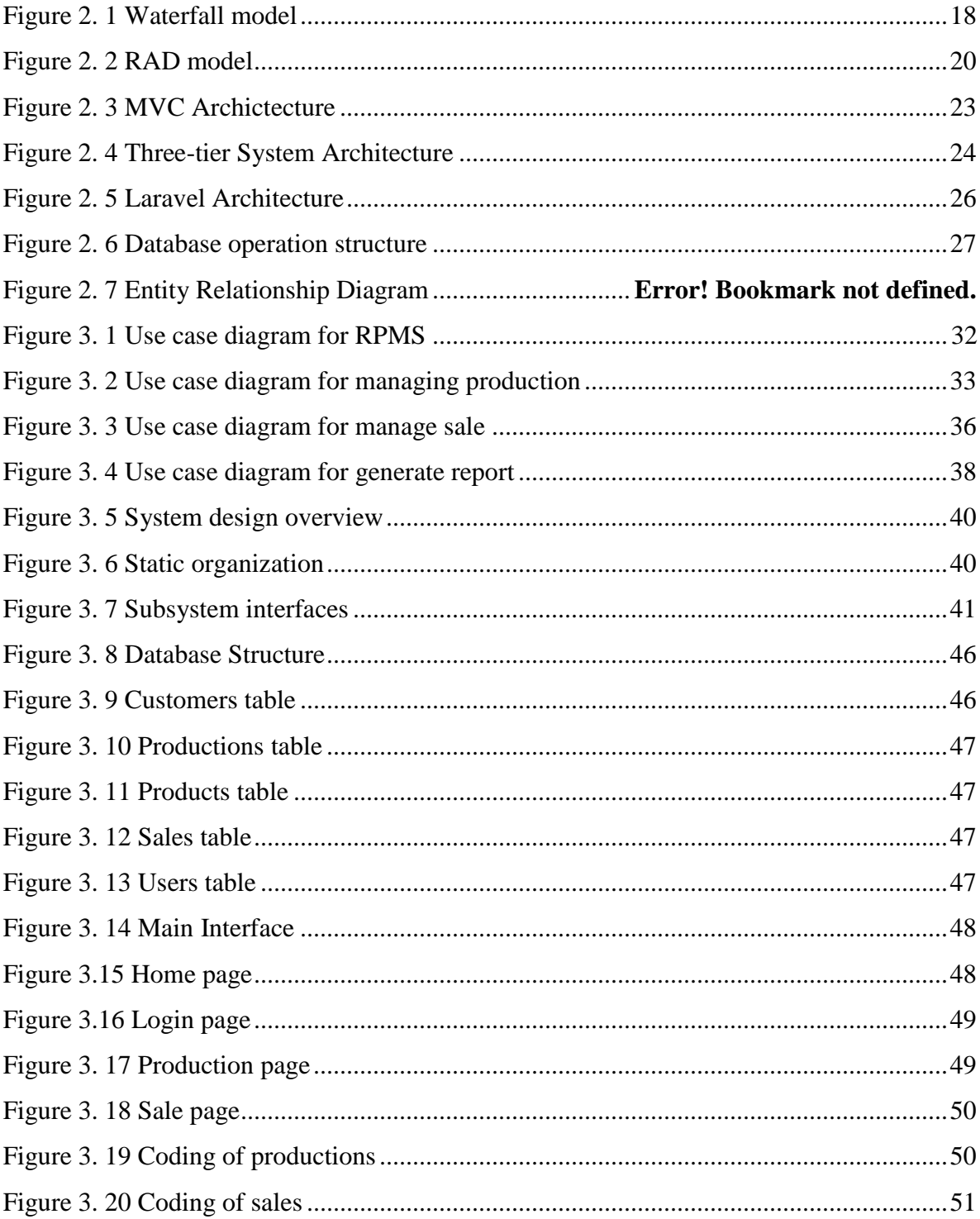

# **LIST OF ABBREVIATIONS**

<span id="page-11-0"></span>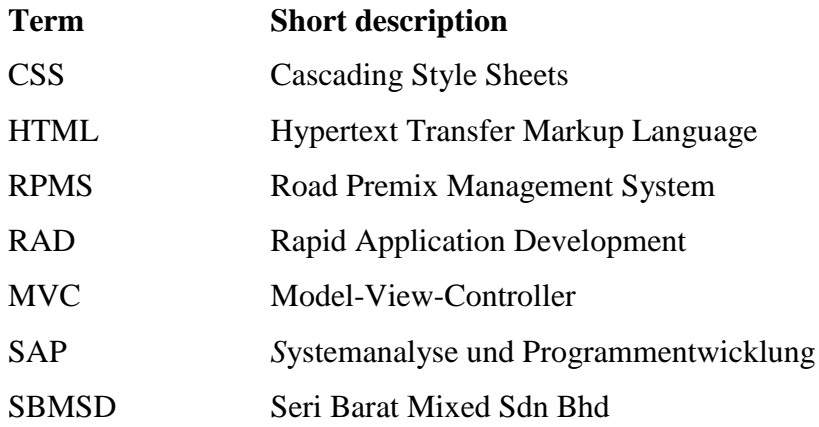

#### **Chapter 1**

#### **INTRODUCTION**

<span id="page-12-1"></span><span id="page-12-0"></span>In this chapter is briefly discuss about the overview of this project. It contains six parts. The first part is background; follow by the problem statement. Next is the objectives where the project's goal is determined, followed by the scopes of the project. Lastly, is about the software development methodology of the system.

# <span id="page-12-2"></span>**1.1 Background**

Seri Barat Mixed Sdn Bhd is a main office of Dimensi Timal Sdn Bhd, Damai Kuari Sdn Bhd and Kuari Dinar Sdn Bhd which is located at different locations in the state of Kelantan with its major source of revenue continues to be derived from construction sector and road premix production. It is a registered Class "C" Contractor with PUSAKA BUMI, is presently managed by a professional management team with more than 20 years of experience in this sector of business.

However, the company has inefficient of communication between the branches. The main office need to manage the planning, collecting, and reporting the documents from each branch offices every day with different standard through email into a spreadsheet. This documentation, a major road premix production in premix plant, plays a vital role in producing a report. The road premix daily report forms collects information about sale, and production of each premix plant in each branch. During reporting, a clerk systematically collects, verifies, and analyses the documents to derive a date range, daily, monthly, and yearly report accordingly.

In order to replace the paper-based documentation, the main aim of this project is to develop a RPMS for Seri Barat Mixed Sdn Bhd in Web-based management system which enables operation between main branch and branch offices to communicate efficiently and effectively.

# <span id="page-13-0"></span>**1.2 Problem Statement**

Recognizing the problems to be solved is a good engineering method. The following problem statements have been discovered with Seri Barat Mixed Sdn Bhd:

- <span id="page-13-1"></span>i. Disorganized of communication, sharing of information, and co-ordination among main office and the branch offices thus further relief the productivities of the company in terms of resources such as time.
- ii. Cost increased in collecting documents and lacking approaches through email to main office and produced a monthly report using spreadsheet.
- iii. The company collected the data for sales and production every month and produced a differences of sales and productions quantities in metric tonnes of each branch using Microsoft Excel spreadsheet and had difficulties in analyzing, collecting, and managing data from each branch.

# **1.3 Objectives**

The current problems in Seri Barat Mixed Sdn Bhd will be solved which involves three main objectives. The following objectives will be developed according to the development plan:

- i. To develop a Web-based management system for data entry and management of the data and information into a database by using Laravel Framwork and MySql.
- ii. To develop a Web-based management system for collecting on daily reports that dynamically extracting information from different districts into a customize form of tabular and graphical chart by using Google Chart.
- iii. To calculate the differences of sales and productions of road premix in metric tonnes.

#### <span id="page-14-0"></span>**1.4 Scopes**

The stated scopes have been identified for the development of Web-based management system. This will be categorized into two parts, in the scope and out of the scope. For in the scope, there are two main users that will compliment in the system which are administratively from the main branch and branch. Each of them would be considered within the scope and has their roles and responsibilities in sales management, and production management until the generation of daily report, monthly report, and yearly report of sales and productions.

i. Administrator: Manager

Manager in main branch has accessibility to enter sale and production data. Main branch manager can generate report according to the date range, daily report, monthly report and yearly report. Only main branch can generate the report of each branch. The report composed of sales and productions of road premix.

ii. Administrator: Branch Manager

Branch manager has access to enter sale and production data. Branch manager also can generate report according to the date range, daily report, monthly report and yearly report. The report composed of sales and productions of road premix.

# <span id="page-15-0"></span>**1.5 Report Organizations**

This report consists of four (4) chapters:

- Chapter 1: **Introduction** will shortly introduce the system. This chapter will comprise the problem statements, objectives, scopes and the summary.
- Chapter 2: **Literature Review** will explain in details the overview of the project flow. In this chapter, the project concepts, technology applied for the system, the manual system, and the existing systems which are related to the case study will be reviewed. This chapter will also review on the methodology of the project research concisely.
- Chapter 3: **Methodology**, further and deeper reviews of the overall approach and framework will be deliberated. This chapter also covers the details for the method, technique, hardware and software during the research process.
- Chapter 4: **Conclusion and future Works** will summarize the project findings as a whole, and discussed for any future enhancement for the research topic or technique. References and appendices will be added to the last part of this project.

# <span id="page-15-1"></span>**1.6 Summary**

As a conclusion, this chapter is shortly introducing the concept of Road Premix Management System in Web-based management of Seri Barat Mixed Sdn Bhd. All details about background, problem statement, objectives and scope are included with clearly explanation.

#### **Chapter 2**

#### **LITERATURE REVIEW**

<span id="page-16-1"></span><span id="page-16-0"></span>In this chapter, the current and existing system, operating system, programming language, Integrated Development Environment (IDE), Relational Database Management System (RDBMS) and web server which are related to this project will be reviewed. This chapter will also review on the software development methodology of the project concisely.

# <span id="page-16-3"></span><span id="page-16-2"></span>**2.1 Current and Existing System**

#### **2.1.1 SAP Enterprise Resource Planning**

The main objective is to increase operating efficiency by improving business processes and decreasing costs (Nah, Lau, & Kuang 2001; Beheshti 2006). ERP allows different departments with diverse needs to communicate with each other by sharing the same information in a single system. ERP thus increases cooperation and interaction between all business units in an organization on this basis (Harrison, 2004).

As different departments across an institution share an integrated database, end users can access data in real time. Best-of-breed information technology such as web technologies, mobile phones, and on-line services offer additional benefits not only to the administration within an institution, but also to people who constantly interact with the institution – faculty, students, and staff (Murphy, 2004; Zornada  $\&$ Velkavrh, 2005).

#### **Business benefits**

- Improve internal communications
- Reduce or eliminate manual processes
- Establish a self-service environment for employees
- Improve self-service environment for students and faculty
- Enable higher availability of administrative systems

# **Technical benefits**

- Reduce or eliminate the need for backup or shadow systems
- Platform for re-engineering business practices and continued process improvements
- Develop and maintain consistent data definitions
- Provide accessible, user-friendly administrative and student support services
- Access to data in real time

# <span id="page-17-0"></span>**2.1.2 Oracle E-Business Suite**

Oracle's market-leading Enterprise Resource Planning (ERP) solutions which include Financials, Project Portfolio Management, Procurement, and Governance, Risk, and Compliance are proven, trusted foundations for core business operations.

# **Business benefits**

- Get up and running faster with less upfront costs and investment risk
- Ensure consistent processes across all your location around the world
- Make more informed and data-driven business decisions
- Boosts user productivity and increase user adoption
- Eliminate the needs for expensive customizations

# **Technical benefits**

- Oracle EBS has advanced in database technology
- Oracle EBS integrates company's business with over 100 integrated product modules for every aspect of the business including finance, human resources, customer relationship management and project management.
- Develop and maintain consistent data definitions
- Provide accessible, user-friendly administrative and student support services
- Access to data in real time

# <span id="page-18-1"></span><span id="page-18-0"></span>**2.3 Software Development Methodology**

# **2.3.1 Waterfall Model**

The Waterfall Model was first Process Model to be introduced. It is also referred to as a linear-sequential life cycle model. It is very simple to understand and use. In a waterfall model, each phase must be completed fully before the next phase can begin. At the end of each phase, a review takes place to determine if the project is on the right path and whether or not to continue or discard the project. In waterfall model phases do not overlap.

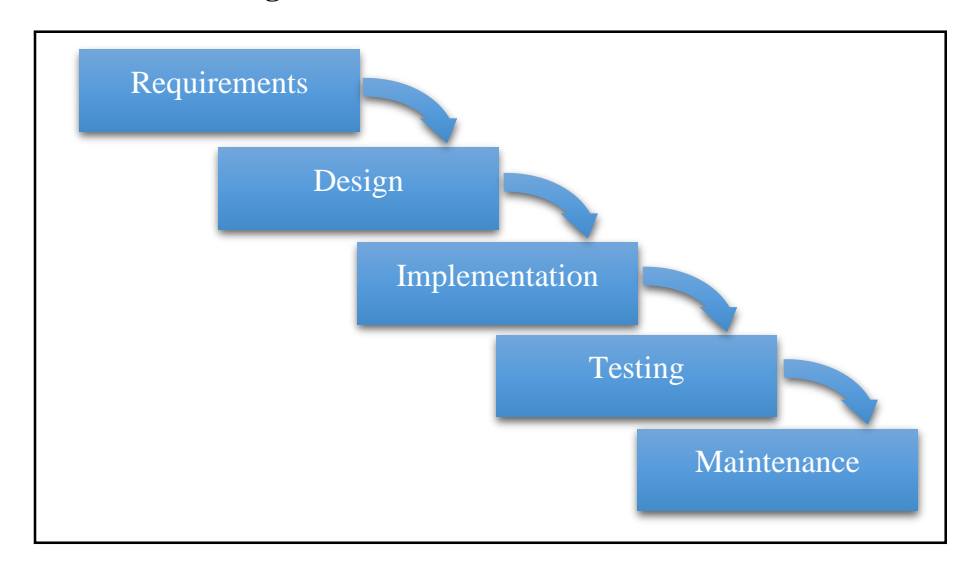

#### **Waterfall Model Design**

Figure 2. 1 Waterfall model

<span id="page-18-2"></span>Figure 2.1 shows the waterfall model that consists of five main phases, Requirements, Design, Impementation, Testing and Maintenance.

# **Waterfall Model Five Phases**

# **i. Requirements**

Requirements of a user are gathered, analyzed and documented for preparation in the development process.

#### **ii. Design**

The requirements gathered are evaluated and a proper implementation strategy is formulated according to the software environment. The design phase is categorized into two sections, i.e. system design and component design. The system design contains details and specifications of the whole system and explains how each component of the system will interact with others. The component design contains specifications as to how each component will work separately and how results from one component will travel to another. Individual coders are usually assigned to develop each component.

#### **iii. Implementation**

This phase is creating the components. The information gathered is applied in this step to create the actual working parts of the system. The design generated in the above phase is converted into machine language that the computers can actually understand and process.

#### **iv. Testing**

The testing phase is where the software is checked for any errors or discrepancies. The testing of the software starts after the code is finished which is usually in the ending stages of implementation phase. Various different tools, software and strategies are used for testing the solution for an error free software.

#### **v. Maintenance**

Maintenance is an ongoing process which may stretch from a few months to many years. It is a fact that all software has bugs no matter how cautiously it has been developed and tested. Furthermore, with the passage of time, requirements will also change and modifications or additions will be required to keep it effective. All this work comes under the umbrella term which is maintenance.

# **Pros**

- Simple and easy to understand and use
- Easy to manage due to the rigidity of the model. Each phase has specific deliverables and a review process.
- Phases are processed and completed one at a time.
- Works well for smaller projects where requirements are very well understood.
- Well understood milestones.

# **Cons**

- No working software is produced until late during the life cycle.
- High amounts of risk and uncertainty.
- Poor model for long and ongoing projects.
- It is difficult to measure progress within stages.
- Cannot accommodate changing requirements.

# <span id="page-20-0"></span>**2.3.2 Rapid Application Development (RAD) Model**

RAD is a type of incremental model. In RAD model the components or functions are developed in parallel as if they were mini projects. The developments are time boxed, delivered and then assembled into a working prototype. This can quickly give the customer something to see and use and to provide feedback regarding the delivery and their requirements.

# **RAD Model Design**

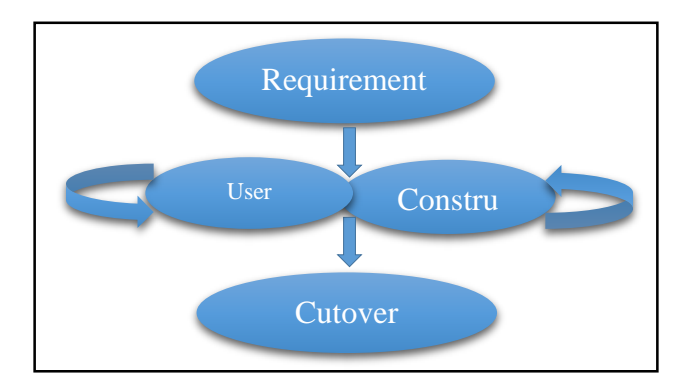

<span id="page-20-1"></span>Figure 2. 2 RAD model

Figure 2.2 shows the RAD design that consists of four main phases, Requirements planning, User design, Construction, and Cutover phases.

#### **RAD Model Four Phases**

#### **i. Requirements planning phase**

In requirements planning phase, it combines elements of the system planning and systems analysis phases of the [Systems Development Life](http://en.wikipedia.org/wiki/Systems_Development_Life_Cycle)  [Cycle](http://en.wikipedia.org/wiki/Systems_Development_Life_Cycle) (SDLC). Users, managers, and IT staff members discuss and agree on business needs, project scope, constraints, and system requirements. It ends when the team agrees on the key issues and obtains management authorization to continue.

#### **ii. User design phase**

During this phase, users interact with systems analysts and develop models and prototypes that represent all system processes, inputs, and outputs. The RAD groups or subgroups typically use a combination of Joint Application Development (JAD) techniques and CASE tools to translate user needs into working models. *User Design* is a continuous interactive process that allows users to understand, modify, and eventually approve a working model of the system that meets their needs.

#### **iii. Construction phase**

This phase focuses on program and application development task similar to the SDLC. In RAD, however, users continue to participate and can still suggest changes or improvements as actual screens or reports are developed. Its tasks are programming and application development, coding, unit-integration and system testing.

#### **iv. Cutover phase**

Cutover phase resembles the final tasks in the SDLC implementation phase, including data conversion, testing, changeover to the new system, and user training. Compared with traditional methods, the entire process is compressed. As a result, the new system is built, delivered, and placed in operation much sooner.

#### **Pros**

- Changing requirements can be accommodated.
- Progress can be measured.
- Iteration time can be short with use of powerful RAD tools.
- Reduced development time.
- Increases reusability of components

# **Cons**

- Dependency on technically strong team members for identifying business requirements.
- Only system that can be modularized can be built using RAD.
- High dependency on modeling skills.
- Management complexity is more.
- Requires user involvement throughout the life cycle.

# <span id="page-22-1"></span><span id="page-22-0"></span>**2.4 Design Pattern**

#### **2.4.1 Model-View-Controller (MVC)**

Software design patterns provide general solution on designing and developing of a system. The design patterns proposed regardless of the used of programming languages. Nevertheless, programming languages will affluent the design patterns as the conceptual background of design patterns that emphasized concept of object-oriented programming (Akbiyikh & Tercan, 2010).

The fundamental of MVC is well known software design pattern that enable easier segregation of three layers of the MVC, the model, the view, and the controller. The design pattern is good for architecting interactive web applications, however designing MVC is complicated by the fact that current technologies encourage webdevelopers to apply as early as in the user design phase ( Leff, 2001).

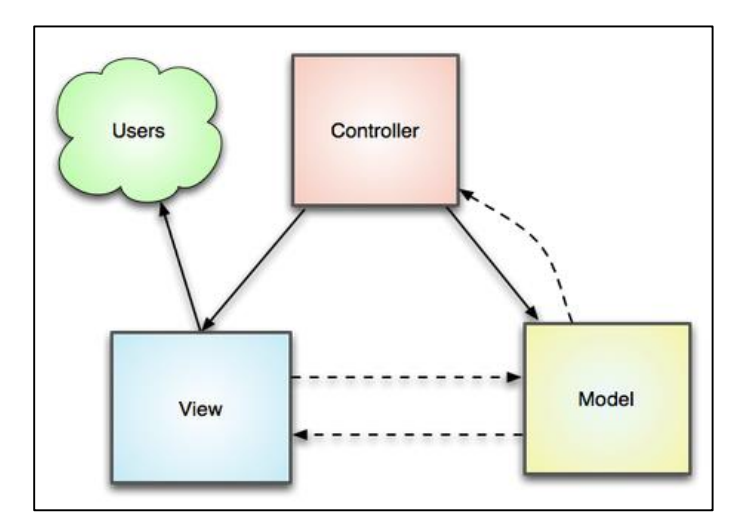

Figure 2. 3 MVC Archictecture

<span id="page-23-0"></span>Figure 2.3 shows the relationship MVC pattern based on developing an application in three parts: The view, the model, and the controller.

### **i. Model**

The model holds all the data, state and application logic. The model is responsible for the view and controller. This includes the holding of the data, state and application logic (Freeman et al., 2004). Therefore, it will represent the business logic of the applications for implementation.

#### **ii. View**

The view renders the presentation from the model directly. It is responsible for using the information it has available to produce any presentational interface your application might need. For example, as the Model layer returns a set of data, the view would use it to render a HTML page containing it, or a XML formatted result for others to consume. The View layer is not only limited to HTML or text representation of the data. It can be used to deliver a wide variety of formats depending on your needs, such as videos, music, documents and any other format you can think of.

#### **iii. Controller**

The Controller layer handles requests from users. It is responsible for rendering a response with the aid of both the Model and the View layer. A controller can be seen as a manager that ensures that all resources needed for completing a task are delegated to the correct workers. It waits for petitions from clients, checks their validity according to authentication or authorization rules, delegates' data fetching or processing to the model, selects the type of presentational data that the clients are accepting, and finally delegates the rendering process to the View layer.

#### <span id="page-24-0"></span>**2.4.2 Three-tier Architecture**

Three-tier architecture is a client-server architecture consists of three layers; Presentation, Business and Data.

#### **i. Presentation layer**

The presentation layer records the request from the client, applies the necessary business logic and its output is transferred to the business layer.

#### ii. **Business layer**

The business layer performs processing data, exchanging data, and controlling operations. This layer responds to request from the presentation layer and sends these to data layer and vice versa.

# **iii. Data layer**

The data layer provides relationship between the system and the database. This layer processes the data sent by the business layer and afterwards, it prepares and sends to the database.

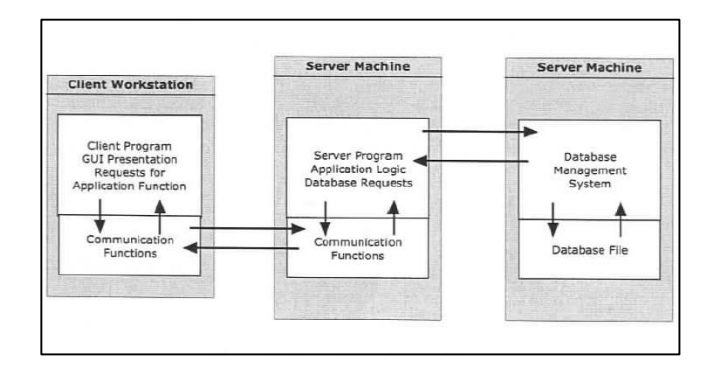

<span id="page-24-1"></span>Figure 2. 4 Three-tier System Architecture

Figure 2.4 shows the relationship of business layer onwards data layer in Three-tier system architecture.

#### <span id="page-25-0"></span>**2.5 Programming Language**

#### **2.5.1 Laravel Framework**

Laravel is a free, open source PHP web application framework, designed for the development of model–view–controller (MVC) web applications. Laravel is released under the MIT license, with its source code hosted on GitHub. According to a December 2013 developers survey on PHP frameworks popularity, Laravel is listed as the most popular PHP framework in 2013, followed by Phalcon, Symfony2, CodeIgniter and others. At the same time, as of August 2014 Laravel is the most popular and watched PHP project on GitHub.

#### **Features**

- Eloquent ORM (object-relational mapping) is an advanced PHP implementation of the active record pattern, providing internal methods for enforcing constraints to the relationships between database objects. Laravel's query builder, Fluent, is natively supported by Eloquent.
- Application logic is part of developed applications, either by using controllers, or as part of route declarations. Syntax used for definitions is similar to the one used by Sinatra framework.
- Reverse routing defines a relationship between links and routes, making it possible for later changes to routes to be automatically propagated into relevant links. When links are created by using names of existing routes, appropriate uniform resource identifiers (URIs) are automatically created by Laravel.

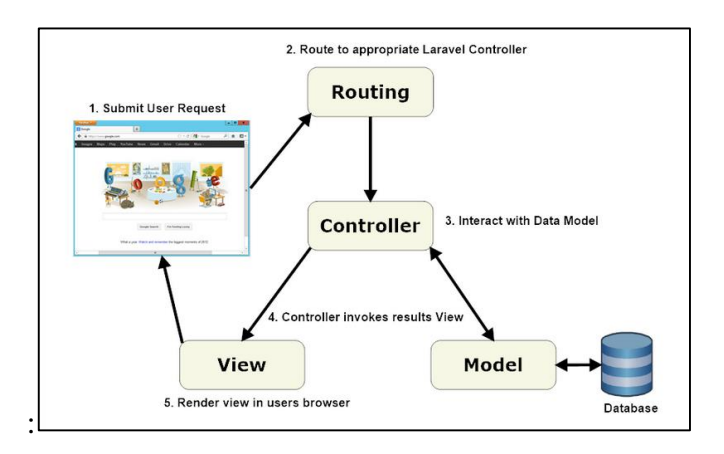

*Figure 2. 5 Laravel Architecture*

<span id="page-26-0"></span>Figure 2.5 is a typical Laravel application consists of the above mentioned MVC components, as you can see below:

When interacting with a Laravel application, a browser sends a request, which is received by a web server and passed on to the Laravel routing engine. The Laravel router receives the request and redirects to the appropriate controller class method based on the routing URL pattern.

The controller class then takes over. In some cases, the controller will immediately render a view, which is a template that gets converted to HTML and sent back to the browser. More commonly for dynamic sites, the controller interacts with a model, which is a PHP object that represents an element of the application (such as a user, blog post) and is in charge of communicating with the database. After invoking the model, the controller then renders the final view (HTML, CSS, and images) and returns the complete web page to the user's browser.

Laravel promotes the concept that models, views, and controllers should be kept quite separate by storing the code for each of these elements as separate files in separate directories. This is where the Laravel directory structure comes into play.

Design patterns such as MVC are created to make a developer's life easier. This is where Laravel scores over plain PHP which doesn't follow any sort of paradigm. If this discussion seems a bit abstract right now, worry not! After you start working with Laravel, you won't even realize that you are working in a design pattern. It all becomes natural to you after a while.

#### <span id="page-27-0"></span>**2.6 Database Management System**

#### **2.6.1 PDO**

The database query builder provides a convenient, fluent interface to creating and running database queries. It can be used to perform most database operations in your application, and works on all supported database systems. The Laravel query builder uses PDO parameter binding throughout to protect your application against SQL injection attacks. There is no need to clean strings being passed as bindings.

Laravel makes connecting with databases and running queries extremely simple. The database configuration file is app/config/database.php. In this file you may define all of your database connections, as well as specify which connection should be used by default. Examples for all of the supported database systems are provided in this file.

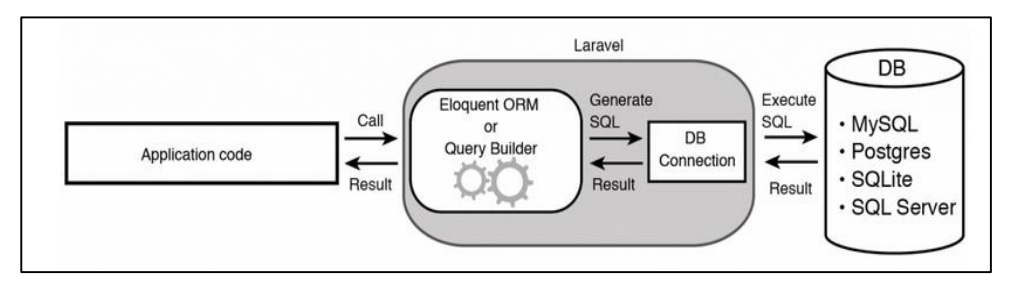

Figure 2. 6 Database operation structure

<span id="page-27-1"></span>Figure 2.6 show the Laravel supports four database systems: MySQL, Postgres, SQLite, and SQL Server.

# <span id="page-28-0"></span>**2.7 Web Server**

# **2.7.1 Xampp**

XAMPP is a free and open source cross-platform web server solution stack package, consisting mainly of the Apache HTTP Server, MySQL database, and interpreters for scripts written in the PHP and Perl programming languages.

# <span id="page-28-1"></span>**2.8 Summary**

This chapter is about the review for the RPMS of Seri Barat Mixed Sdn Bhd. There are some brief explanation of enterprise resource planning system, researches that had been developed by others and present projects which are related to the current project. Also it is included the explanation of development tools, and software development methodology.

#### **CHAPTER 3**

#### **METHODOLOGY**

<span id="page-29-1"></span><span id="page-29-0"></span>This chapter is discusses about the implementing of RAD in developing Road Premix Management System for Seri Barat Mixed Sdn Bhd. Managing the system process manually is a tedious task, thus a Web-based managemnt system to manage the system is proposed to be developed using Rapid Application Development model. There are three sections involve in this chapter. The first section is introduced about introduction of RAD methodology and the reasons of selecting the methodology. The next section is discusses about implementation of the methodology. The final section elaborates on the details of software and hardware to be applied in the system.

#### <span id="page-29-2"></span>**3.1 Requirements Planning**

There are three tasks in this phase. The following are the tasks in Requirements Planning:

#### **i. Research Current Situations**

There are three current systems under investigations of advantages and disadvantages. The systems are SAP ERP, and Oracle ERP which involves complex processes, however provides a more efficient of working environment. ERP is a short term for Enterprise Resource Planning. It is business management software which is suite of integrated applications that store and manage information from sales, and production, The proposed system, RPMS, will be develop as an integrated applications of sales, and production for the operations of finished good road premix.

#### **ii. Define Requirements**

The targeted users are Sales supervisor, and Production supervisor that responsible for maintaining (insert, update and delete) the information of sales, and for road premix production respectively in the Seri Barat Mixed Sdn Bhd, and its respective branches Kuari Dinar Sdn Bhd at Gua Musang, Damai Kuari Sdn Bhd at Gua Musang, and Dimensi Timal Sdn Bhd at Tanah Merah. Currently, there are only 4 premix plants in these companies, and there will be new premix plant in the futures. Only manger is allow to gain access for viewing a full report of all branches and its branch. The reports composed sales report, and production report from daily to yearly or according to the date range specified.

#### **iii. Finalize Requirements**

#### **a. Administrator: Manager and Branch Manager**

**Correctness** 

- The system will produce two types of automated reports; Sales report, and Production reports from all branches. The report is in the format of tabular form and graphical chart and is produced according to the selection; date range, daily, monthly, and yearly.
- The required accuracy of the reports containing 100%.
- The completeness of the sales, and production is 100%.
- The documentation of the reports standards and guidelines comply by the client is provided.

# Integrity

 Only Administrator has the privileges access for the reporting from all branches through the internet. The software requirements include the possibility of viewing, and copying but no changes could be made.

# Usability

- At least 4 records of data entering per day.
- Training a new supervisor will take no more than two days (16 training hours), and at least five records of data entering per day.

#### <span id="page-31-0"></span>**3.1.1 Software requirement**

Adobe Photoshop CS6 A graphic editing program phpMyAdmin and Apache A Web server application Microsoft Office Word 2013 A word processor Microsoft PowerPoint 2013 A slide show presentation program

#### <span id="page-31-1"></span>**3.1.2 Hardware requirement**

 **ASUS U31SD Support:**

> Windows 7 Ultimate Windows 7 Professional Windows 7 Home Premium Windows 7 Home Basic **Chipset:** Intel® HM65 Express Chipset

**Memory:**

DDR3 1333 MHz SDRAM, 2 x SO-DIMM socket for expansion up to 8 GB SDRAM

**Storage:**

640GB 5400RPM

**Printer CANON IP2770**

**Type:**

Printer only

 **Thumb Drive Kingston Storage size:** 16GB

# **Software Interface Software Descriptions**

Window 7 Home Premium A personal computer operating system Sublime Text 2.0 A text editor for code, markup and prose Rational Software Architect An modeling and development program

#### <span id="page-32-0"></span>**3.1.3 Use Case Diagram**

The RPMS is required to provide the most value to the user of Seri Barat Mixed Sdn Bhd and its respective branches followed by the Sales Department, and Production Department those that process, administrate and maintain the sales, and production.

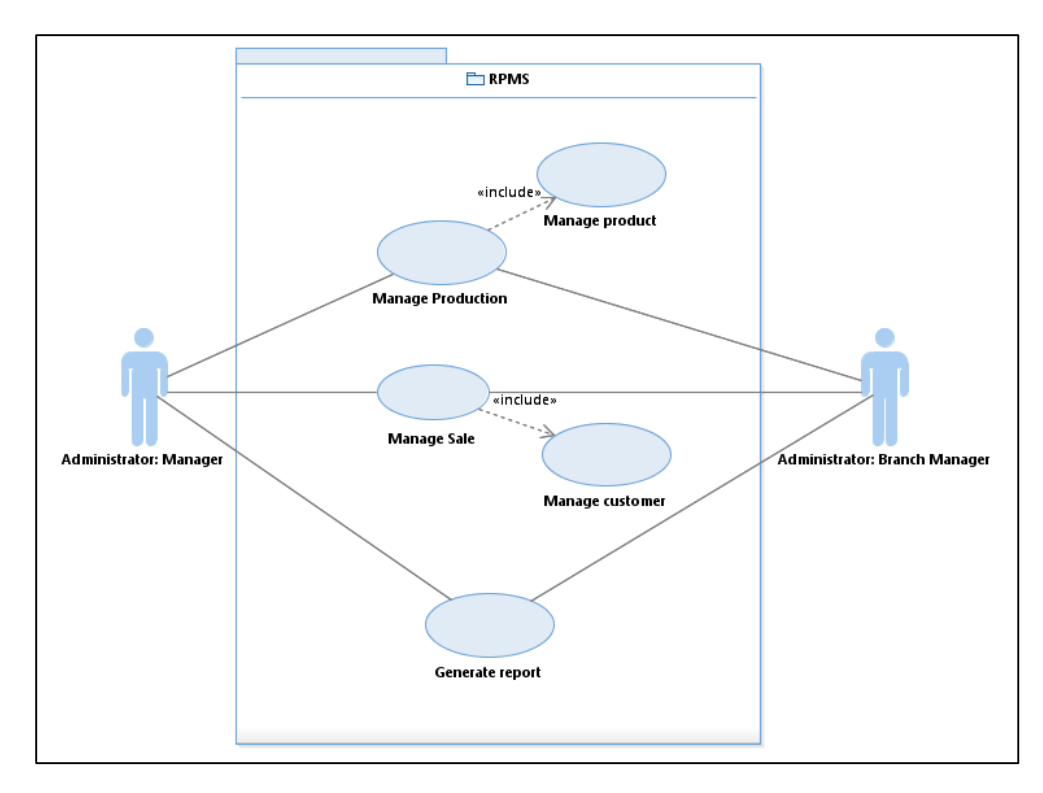

Figure 3. 1 Use case diagram for RPMS

<span id="page-32-1"></span>Figure 3.1 shows the interaction on manage sale and manage production, manage product, manage customer and generate report by administrator in RPMS.

# <span id="page-33-0"></span>**3.4.4 Use Case Description**

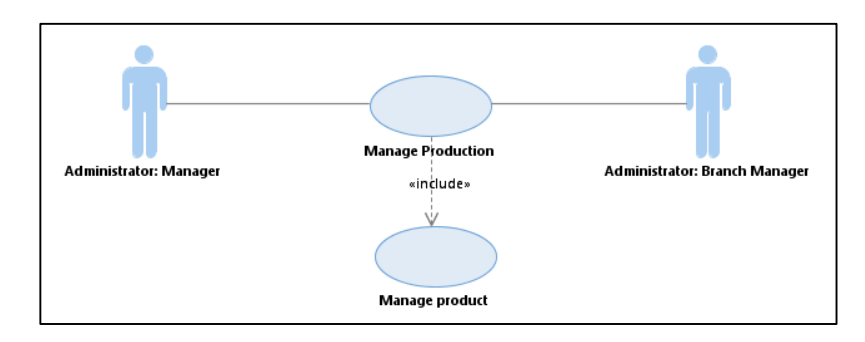

# **Use Case Diagram for Managing Production**

Figure 3.2 Use case diagram for managing production

<span id="page-33-2"></span>Figure 3.2 shows the use case diagram that describes the interaction of Administrator and manage production and manage product.

<span id="page-33-1"></span>Table 3.1 shows the use case description that describe the manage production in the RPMS.

| <b>Use Case ID</b>       | SRS-RPMS001                                                |  |  |  |  |  |  |  |  |  |  |  |  |
|--------------------------|------------------------------------------------------------|--|--|--|--|--|--|--|--|--|--|--|--|
| <b>Use Case Name</b>     | <b>Manage Production</b>                                   |  |  |  |  |  |  |  |  |  |  |  |  |
| <b>Brief Description</b> | This use case describe about production management         |  |  |  |  |  |  |  |  |  |  |  |  |
|                          | functionality available in the RPMS.                       |  |  |  |  |  |  |  |  |  |  |  |  |
| Actor                    | Administrator:<br>Manager, Administrator:<br><b>Branch</b> |  |  |  |  |  |  |  |  |  |  |  |  |
|                          | Manager                                                    |  |  |  |  |  |  |  |  |  |  |  |  |
| <b>Pre-Conditions</b>    | Administrator is logged in the system                      |  |  |  |  |  |  |  |  |  |  |  |  |
| <b>Basic Flow</b>        | 1. Access Manage Production                                |  |  |  |  |  |  |  |  |  |  |  |  |
|                          | The administrator accesses the Manage Production           |  |  |  |  |  |  |  |  |  |  |  |  |
|                          | main menu                                                  |  |  |  |  |  |  |  |  |  |  |  |  |
|                          | <b>Access Create New Production</b><br>$2_{\cdot}$         |  |  |  |  |  |  |  |  |  |  |  |  |
|                          | The administrator accesses the Create New                  |  |  |  |  |  |  |  |  |  |  |  |  |
|                          | Production and entered the required data. (2A, 2B,         |  |  |  |  |  |  |  |  |  |  |  |  |
|                          | 2C                                                         |  |  |  |  |  |  |  |  |  |  |  |  |

Table 3. 1 Use case description for manage production

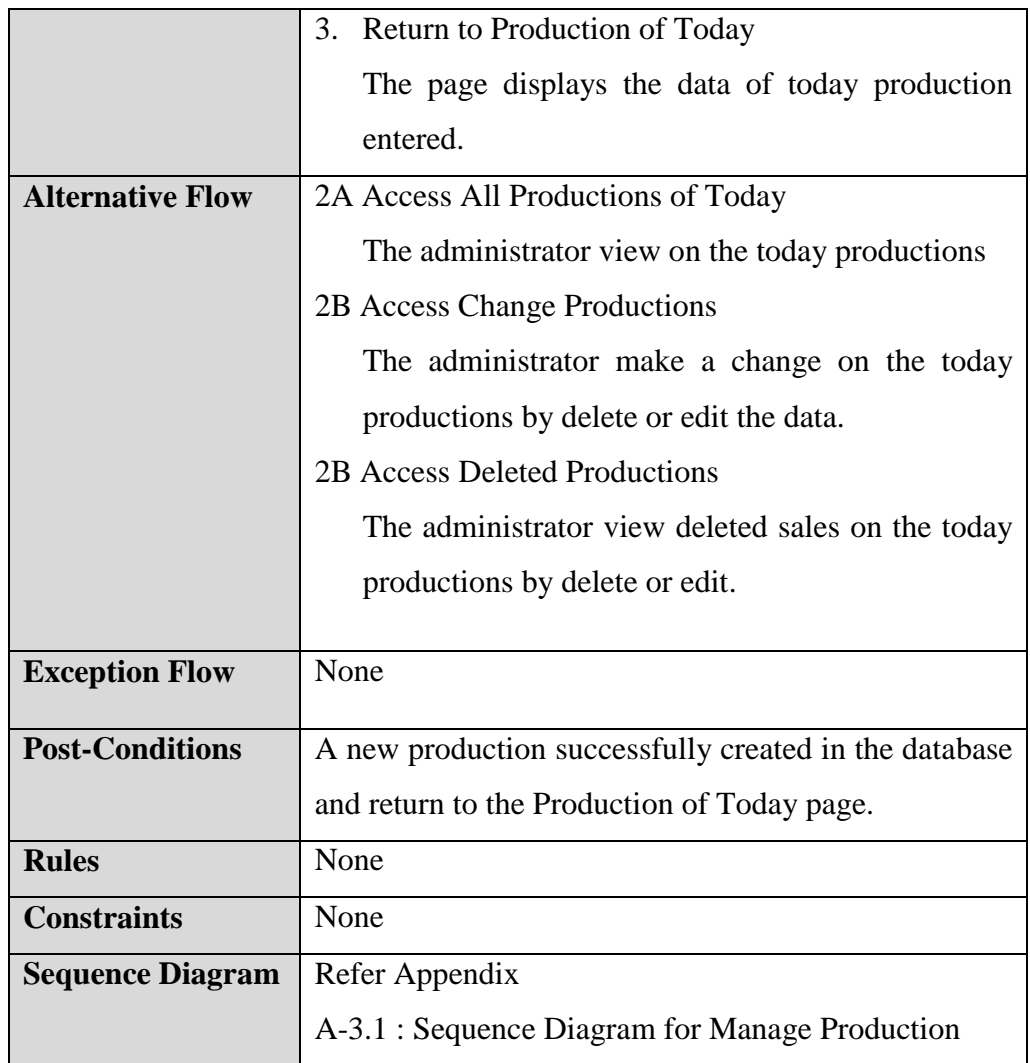

<span id="page-34-0"></span>Table 3.2 shows the use case description that describe the manage production in the RPMS.

| <b>Use Case ID</b>       | SRS-RPMS002                                                                             |  |  |  |  |  |  |  |  |  |  |  |  |
|--------------------------|-----------------------------------------------------------------------------------------|--|--|--|--|--|--|--|--|--|--|--|--|
| <b>Use Case Name</b>     | <b>Manage Product</b>                                                                   |  |  |  |  |  |  |  |  |  |  |  |  |
| <b>Brief Description</b> | This use case describe about product management<br>functionality available in the RPMS. |  |  |  |  |  |  |  |  |  |  |  |  |
| Actor                    | Administrator:<br>Manager, Administrator: Branch<br>Manager                             |  |  |  |  |  |  |  |  |  |  |  |  |

Table 3.2 Use case description for manage product

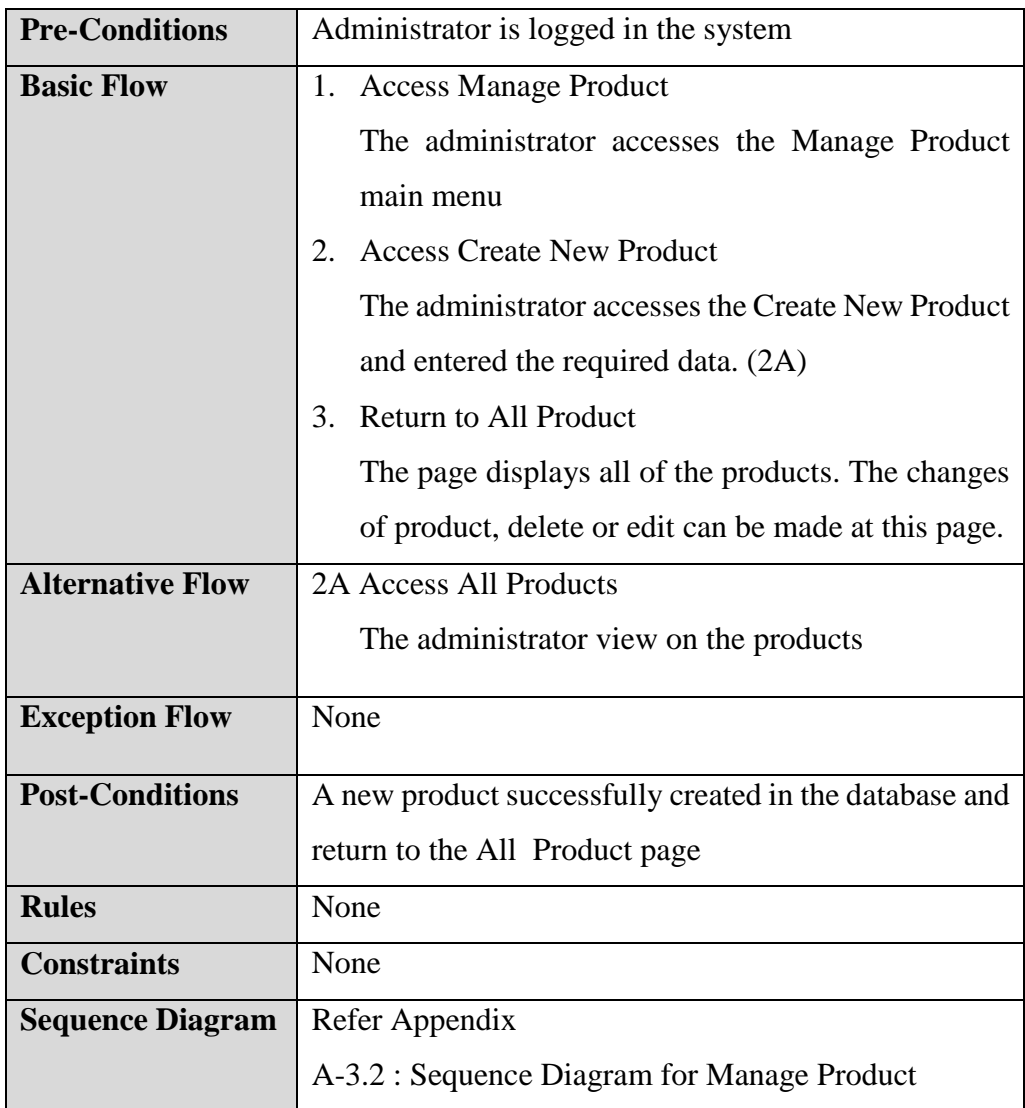

# **Use Case Diagram for Managing Sale**

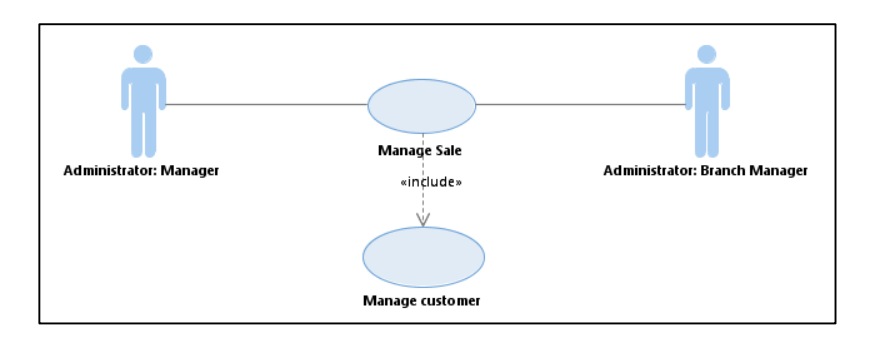

Figure 3.3 Use case diagram for manage sale

<span id="page-36-1"></span>Figure 3.3 shows the use case diagram that describes the interaction of Administrator and manage sale and manage customer.

<span id="page-36-0"></span>Table 3.3 shows the use case description that describe the manage sale in the RPMS.

| <b>Use Case ID</b>       | SRS-RPMS003                                                |  |  |  |  |  |  |  |  |  |  |  |
|--------------------------|------------------------------------------------------------|--|--|--|--|--|--|--|--|--|--|--|
| <b>Use Case Name</b>     | Manage sale                                                |  |  |  |  |  |  |  |  |  |  |  |
| <b>Brief Description</b> | This use case describe about sale<br>management            |  |  |  |  |  |  |  |  |  |  |  |
|                          | functionality available in the RPMS.                       |  |  |  |  |  |  |  |  |  |  |  |
| Actor                    | Manager, Administrator:<br>Administrator:<br><b>Branch</b> |  |  |  |  |  |  |  |  |  |  |  |
|                          | Manager                                                    |  |  |  |  |  |  |  |  |  |  |  |
| <b>Pre-Conditions</b>    | Administrator is logged in the system                      |  |  |  |  |  |  |  |  |  |  |  |
| <b>Basic Flow</b>        | 1. Access Manage Sale                                      |  |  |  |  |  |  |  |  |  |  |  |
|                          | The administrator accesses the Manage Sale main            |  |  |  |  |  |  |  |  |  |  |  |
|                          | menu                                                       |  |  |  |  |  |  |  |  |  |  |  |
|                          | <b>Access Create New Sale</b><br>2.                        |  |  |  |  |  |  |  |  |  |  |  |
|                          | The administrator accesses the Create New Sale             |  |  |  |  |  |  |  |  |  |  |  |
|                          | and entered the required data. (2A, 2B, 2C)                |  |  |  |  |  |  |  |  |  |  |  |
|                          | 3.<br>Return to Sale of Today                              |  |  |  |  |  |  |  |  |  |  |  |
|                          | The page displays the data of today production             |  |  |  |  |  |  |  |  |  |  |  |
|                          | entered.                                                   |  |  |  |  |  |  |  |  |  |  |  |

Table 3.3 Use case description for manage sale

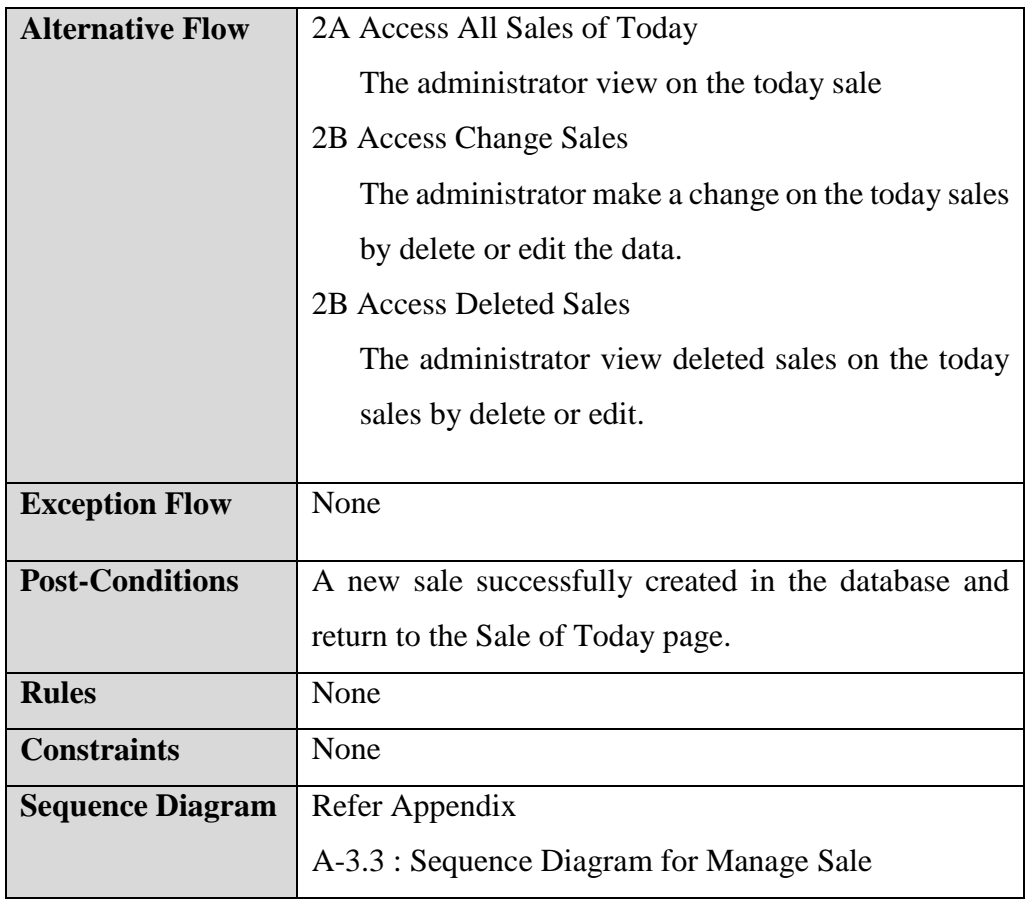

<span id="page-37-0"></span>Table 3.4 shows the use case description that describe the manage sale in the RPMS.

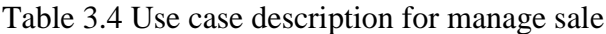

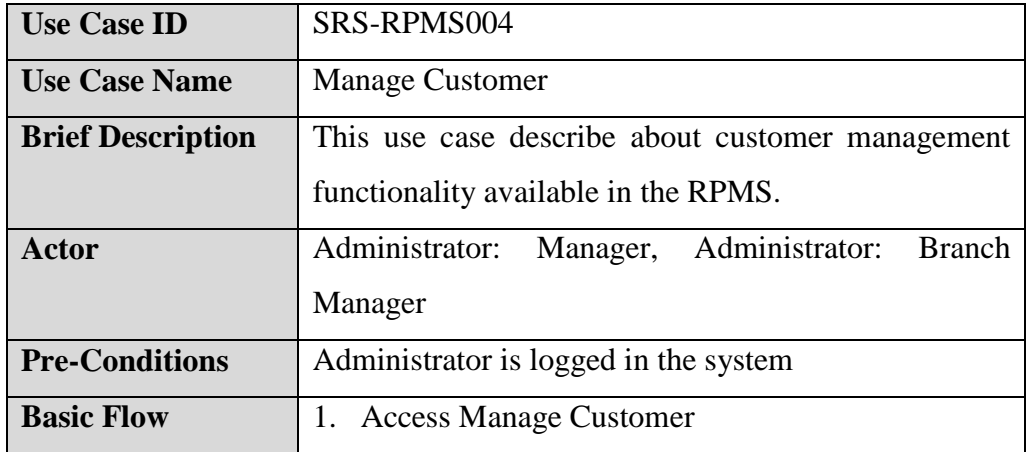

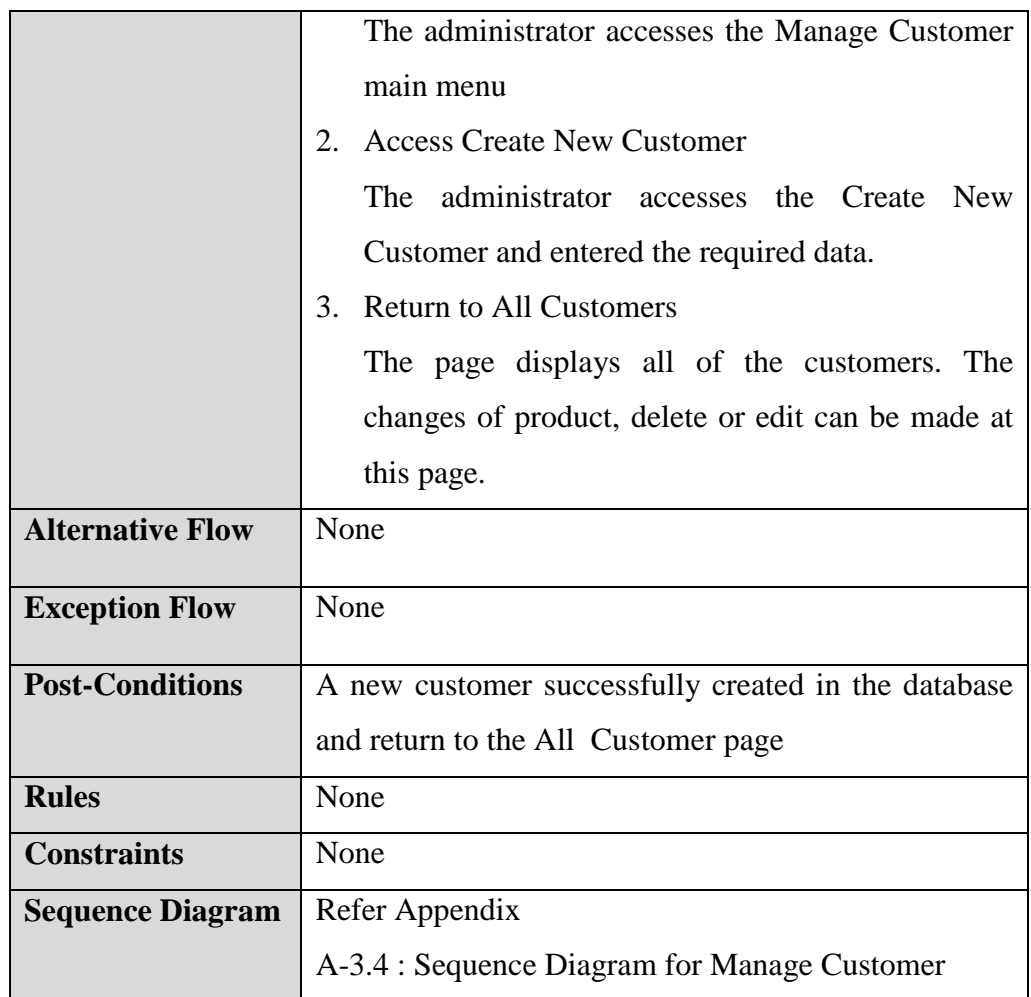

# **Use Case Diagram for Generate Report**

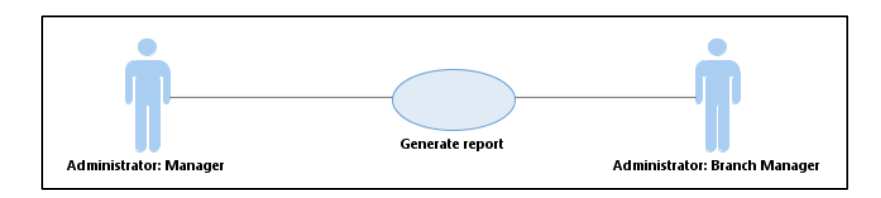

Figure 3.4 Use case diagram for generate report

<span id="page-38-1"></span>Figure 3.4 shows the use case diagram that describes the interaction of Administrator and generate report.

<span id="page-38-0"></span>Table 3.5 shows the use case description that describe the manage sale in the RPMS.

Table 3. 5 Use case description for generate report

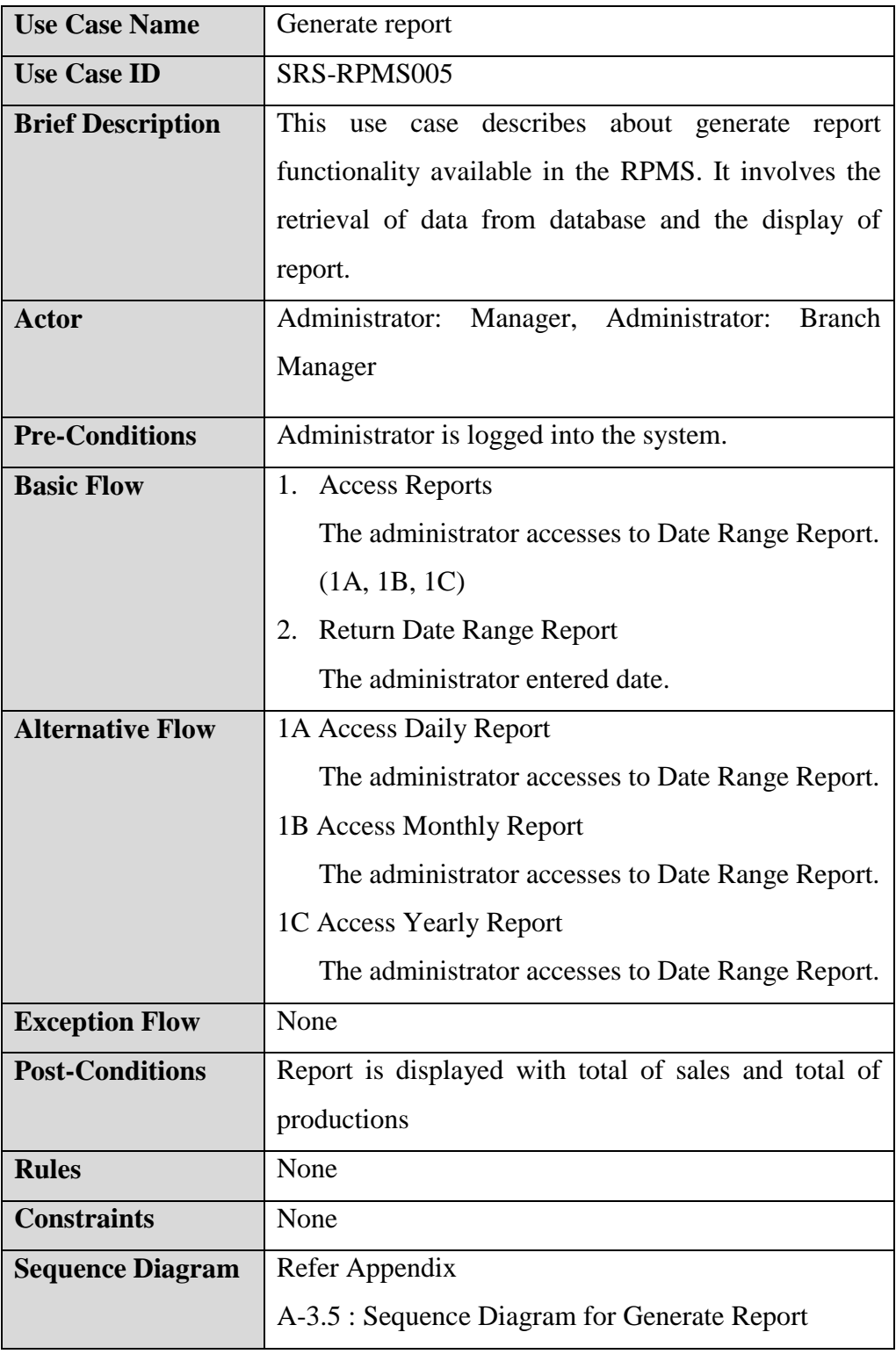

# <span id="page-40-0"></span>**3.2 User Design**

# <span id="page-40-1"></span>**3.2.1 System Overview**

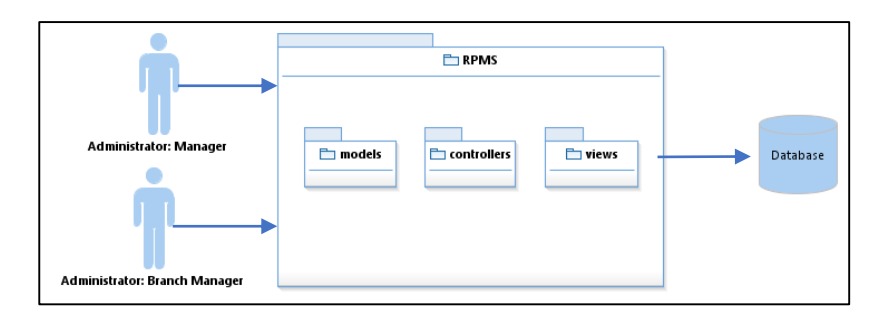

Figure 3.5 System design overview

<span id="page-40-3"></span>Figure 3.5 shows the system overview of RPMS with interaction of administrator, system and database. The actors consists of manager and branch manager. RPMS has three subsystems, models, controllers, and views. The RPMS connects to the database for data management in the system.

# <span id="page-40-2"></span>**3.2.2 System Architecture**

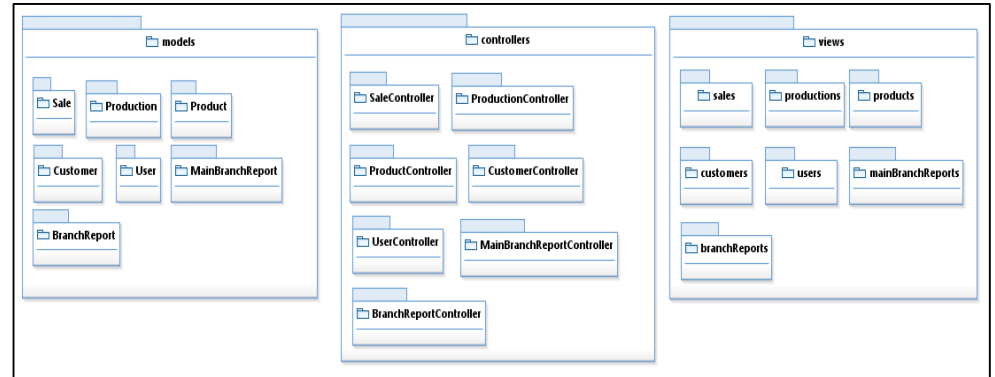

Figure 3.6 Static organization

<span id="page-40-4"></span>Figure 3.6 shows the system architecture describes the internal organizational structure of the system. There are sale, production, product, customer, branch report and main branch report.

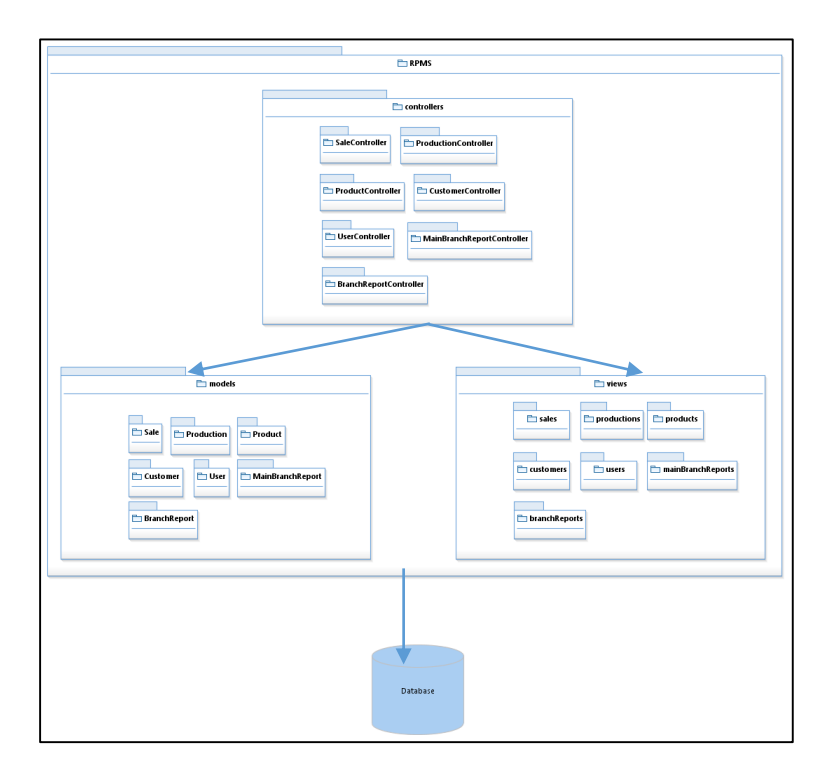

Figure 3.7 Subsystem interfaces

<span id="page-41-0"></span>Figure 3.7 shows the subsystem interfaces of model, view and controller in RPMS.

# **Entity Relationship Diagram**

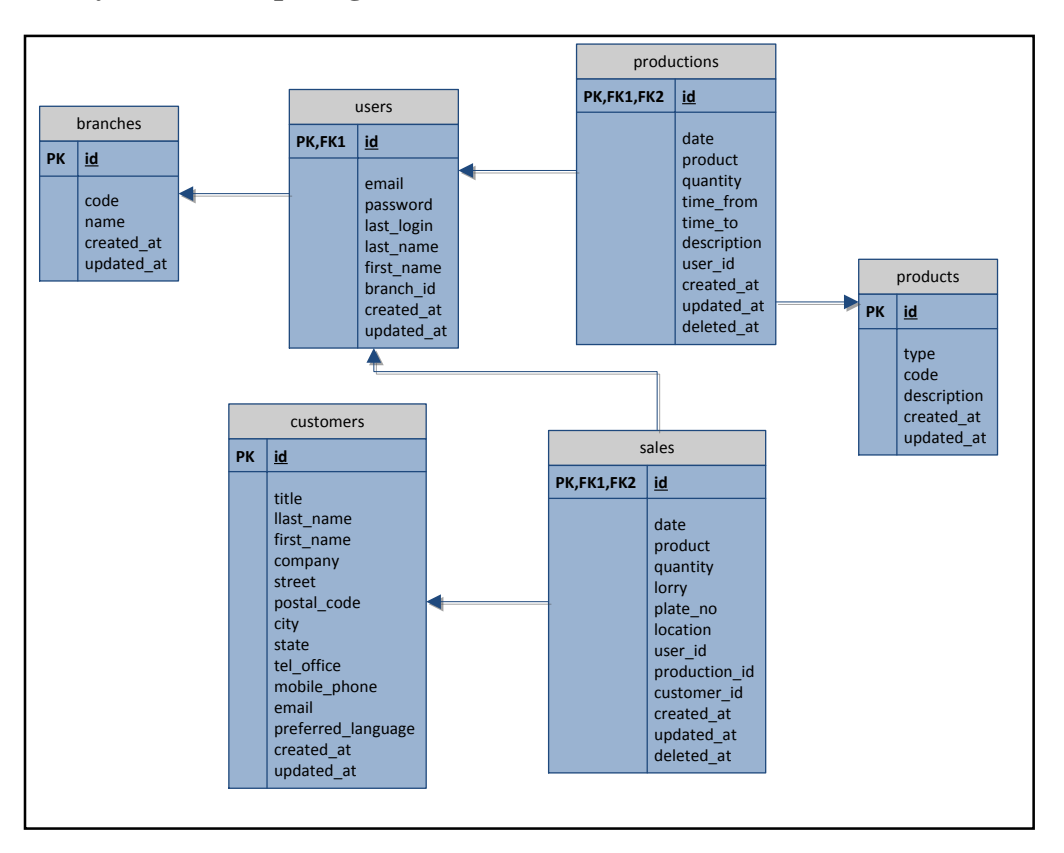

Figure 3.8 Entity Relationship Diagram

Figure 3.8 shows the entity relationship diagram of RPMS. There are branches, users, productions, sales, customers, and products.

# **Entity of ERD**

Table 3.6 shows the structure of RPMS. There are customer, product, production, sale, and user tables.

| No. | <b>Entity</b> | <b>Description</b>                      |
|-----|---------------|-----------------------------------------|
|     | branches      | Contains details of a branches          |
|     | customers     | Contains details of a customer          |
|     | productions   | Contains details of production          |
| 4   | products      | Contains details of each product        |
|     | sales         | Contains details of sales from customer |

Table 3.6 Structure of table

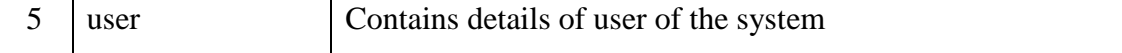

# **Branches Table**

Table 3.7 shows the branches table with name and its definition.

| No.            | <b>Name</b> | Data Type       | <b>Definition</b>      |
|----------------|-------------|-----------------|------------------------|
|                | $id$ (PK)   | int(10)         | Defines branches ID    |
| 2              | code        | varchar $(5)$   | Defines branches code  |
| $\overline{3}$ | name        | varchar $(255)$ | Defines branches name  |
| $\overline{4}$ | created at  | timestamp       | Defines the created at |
| 5              | updated_at  | timestamp       | Defines the updated at |

Table 3.7 Branches table

#### **Customers Table**

Table 3.8 shows the customers table with name and its definition.

Table 3.8 Customer table

| No.            | <b>Name</b>        | Data Type       | <b>Definition</b>                   |
|----------------|--------------------|-----------------|-------------------------------------|
| 1              | $id$ (PK)          | int(10)         | Defines customer ID                 |
| $\overline{2}$ | title              | varchar $(5)$   | Defines customer title              |
| 3              | last_name          | varchar $(255)$ | Defines customer last name          |
| $\overline{4}$ | first_name         | varchar $(255)$ | Defines customer first name         |
| 5              | company            | varchar $(255)$ | Defines customer company            |
| 6              | street             | varchar $(255)$ | Defines customer street             |
| 7              | postal_code        | varchar $(255)$ | Defines customer postal code        |
| 8              | city               | varchar $(255)$ | Defines customer city               |
| 9              | state              | varchar $(255)$ | Defines customer state              |
| 10             | tel_office         | varchar $(255)$ | Defines customer tel_office         |
| 11             | mobile_phone       | varchar $(255)$ | Defines customer mobile_phone       |
| 12             | email              | varchar $(255)$ | Defines customer email address      |
| 13             | preferred_language | varchar $(255)$ | Defines customer preffered language |

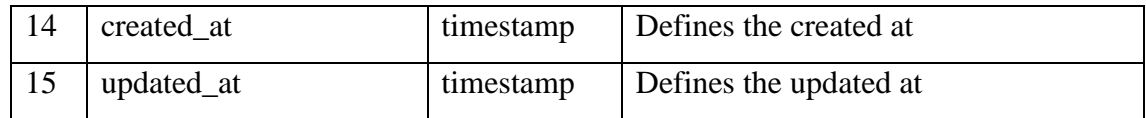

# **Productions Table**

Table 3.9 shows the productions table with name and its definition.

| No.            | <b>Name</b> | Data Type       | <b>Definition</b>               |
|----------------|-------------|-----------------|---------------------------------|
| $\mathbf{1}$   | $id$ (PK)   | int(10)         | Defines production id           |
| $\overline{2}$ | date        | varchar $(255)$ | Defines production date         |
| 3              | product     | varchar $(255)$ | Defines product                 |
| $\overline{4}$ | quantity    | varchar $(255)$ | Defines production quantity     |
| 5              | time_from   | varchar $(255)$ | Defines production time from    |
| 6              | time to     | varchar $(255)$ | Defines production time to      |
| $\overline{7}$ | description | text            | Defines production description  |
| 8              | user id     | int(11)         | Defines user id from user table |
| 9              | created at  | timestamp       | Defines the created at          |
| 10             | updated_at  | timestamp       | Defines the updated at          |
| 11             | deleted at  | timestamp       | Defines the deleted at          |

Table 3.9 Production table

# **Product Table**

Table 3.10 shows the products table with name and its definition.

#### Table 3.10 Product table

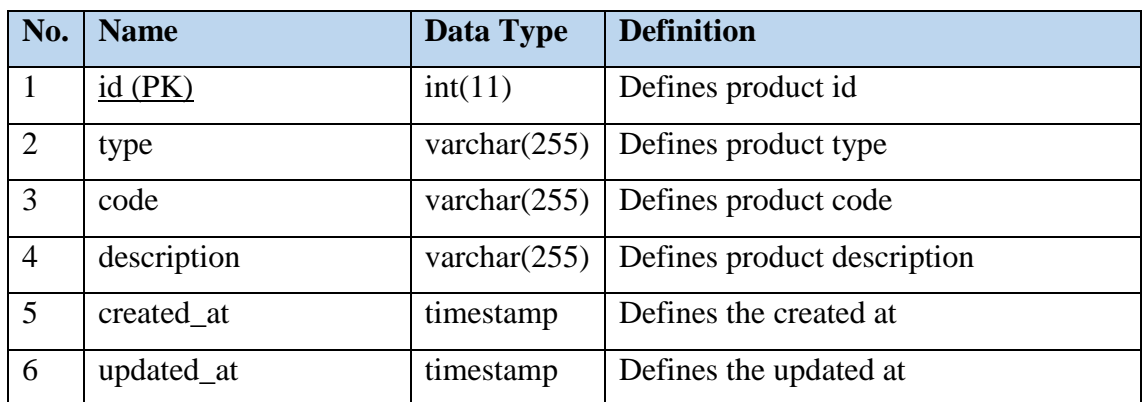

# **Sales Table**

Table 3.11 shows the sales table with name and its definition.

| No.            | <b>Name</b>   | Data Type       | <b>Definition</b>          |
|----------------|---------------|-----------------|----------------------------|
| $\mathbf{1}$   | $id$ (PK)     | int(10)         | Defines sales id           |
| $\overline{2}$ | date          | varchar $(255)$ | Defines production date    |
| 3              | product       | varchar $(255)$ | Defines product            |
| $\overline{4}$ | quantity      | varchar $(255)$ | Defines sales quantity     |
| 5              | lorry         | varchar $(255)$ | Defines sales lorry        |
| 6              | plate_no      | varchar $(255)$ | Defines lorry plate number |
| $\tau$         | location      | varchar $(255)$ | Defines sales location     |
| 8              | user_id       | int(11)         | Defines user id            |
| 9              | production_id | int(11)         | Defines production id      |
| 10             | customer_id   | int(11)         | Defines customer id        |
| 11             | created_at    | timestamp       | Defines the created at     |
| 12             | updated_at    | timestamp       | Defines the updated at     |
| 13             | deleted_at    | timestamp       | Defines the deleted at     |

Table 3.11 Sales table

# **Users Table**

Table 3.12 shows the users table with name and its definition.

# Table 3.12 Users table

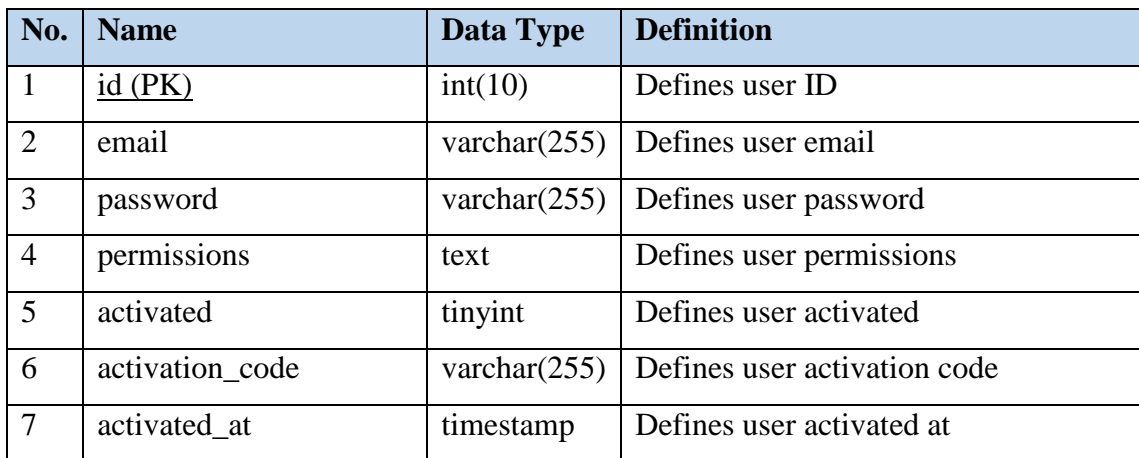

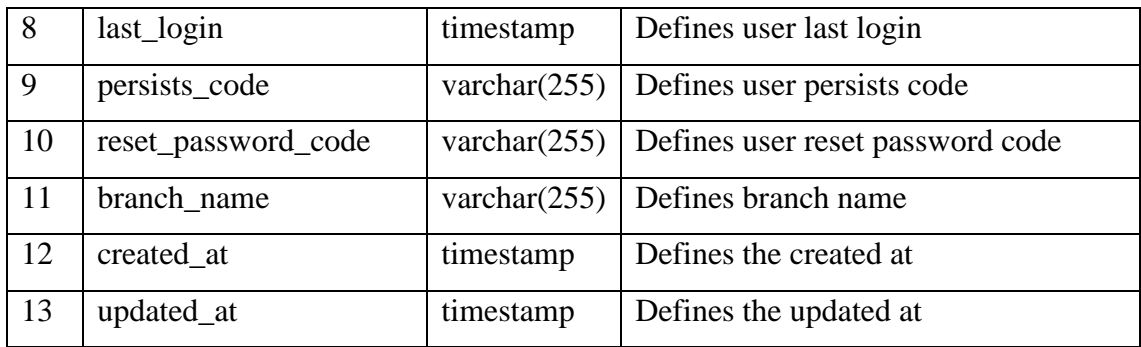

# <span id="page-46-1"></span><span id="page-46-0"></span>**3.3 Construction**

### **3.3.1 Database structure**

The structure of database, rpms is design for user. The structure of this database is shown below:

| $\leftarrow$ |                   |               | Server: 127.0.0.1 » Database: rpms |                 |                                 |                                                                 |                        |                                     |                       |                          |
|--------------|-------------------|---------------|------------------------------------|-----------------|---------------------------------|-----------------------------------------------------------------|------------------------|-------------------------------------|-----------------------|--------------------------|
| M            | <b>Structure</b>  | SQL           | Search<br>$\mathbb{Q}$             | Query<br>$\Box$ | $\overline{\phantom{a}}$ Export | Import<br><b>Allen</b>                                          | P<br><b>Operations</b> | <b>a</b> Privileges                 | <sup>8</sup> Routines | $\odot$                  |
|              | Table $\triangle$ | <b>Action</b> |                                    |                 |                                 |                                                                 | Rows $\odot$ Type      | <b>Collation</b>                    | <b>Size</b>           | Overhead                 |
|              | customers         |               |                                    |                 |                                 | <b>金</b> 圃 Browse M Structure Search M Insert ■ Empty ● Drop    |                        | <sup>3</sup> InnoDB utf8 unicode ci | 16 KiB                |                          |
|              |                   |               |                                    |                 |                                 |                                                                 |                        | 7 InnoDB utf8 unicode ci            | 16 KiB                |                          |
|              | $\Box$ products   |               |                                    |                 |                                 | ← 圃 Browse 财 Structure → Search 了 Insert ■ Empty ● Drop         |                        | 1 InnoDB latin1 swedish ci          | 16 KiB                | $\overline{\phantom{a}}$ |
|              | sales             |               |                                    |                 |                                 | → Fill Browse To Structure & Search To Insert File Empty ● Drop |                        | 3 InnoDB utf8 unicode ci            | 16 KiB                | $\sim$                   |
|              | <b>users</b>      |               |                                    |                 |                                 | – ■ Browse Mi Structure → Search Still Insert ■ Empty ● Drop    |                        | 4 InnoDB utf8 unicode ci            | 64 KiB                | $\sim$                   |

Figure 3.9 Database Structure

<span id="page-46-2"></span>Figure 3.8 shows the rpms database of customers, products, productions, sales, and users tables.

|        | E CI Server: 127.0.0.1 » Database: rpms » B. Table: customers |             |                              |                                |                     |                      |                     |                     |                    |                                                                                                    |
|--------|---------------------------------------------------------------|-------------|------------------------------|--------------------------------|---------------------|----------------------|---------------------|---------------------|--------------------|----------------------------------------------------------------------------------------------------|
|        | Structure<br><b>E</b> Browse                                  | $\Box$ SQL  | <b>Search</b>                | $\frac{1}{2}$ insert           | $\approx$ Export    | $\Rightarrow$ Import | <b>a</b> Privileges | <b>P</b> Operations | $\bullet$ Tracking | 26 Triggers                                                                                                    |
|        | # Name                                                        | <b>Type</b> | <b>Collation</b>             | <b>Attributes Null Default</b> |                     | Extra                | Action              |                     |                    |                                                                                                    |
| $\Box$ | 1 id                                                          | int(10)     |                              | <b>UNSIGNED</b><br>No          | None                |                      |                     |                     |                    | AUTO_INCREMENT Change On Drop enimary in Unique and Index is Spatial v More                                                                                                    |
| $\Box$ | 2 title                                                       | varchar(5)  | utf8 unicode ci              |                                | No None             |                      |                     |                     |                    | ◯ Change ⓒ Drop ◯ Primary Unique S Index <a> Trimary index <a> Trimary index <a> Trimary index <a> Trimary index <a> Trimary index <a> Trimary index <a> Trimary index <a> Trimary index <a> Trimary index <a> Trimary index</a></a></a></a></a></a></a></a></a></a>                                                      |
| $\Box$ | 3 last name                                                   |             | varchar(255) utf8_unicode_ci | <b>No</b>                      | None                |                      |                     |                     |                    | Change ● Drop ● Primary in Unique Filndex For Spatial Wore                                                                                                    |
| $\Box$ | 4 first name                                                  |             | varchar(255) utf8_unicode_ci |                                | No None             |                      |                     |                     |                    | ◯ Change ⓒ Drop ▷ Primary Unique <sup>5</sup> Index <a> Spatial <math>\blacktriangledown</math> More</a>                                                                                                    |
| $\Box$ | 5 company                                                     |             | varchar(255) utf8_unicode_ci | <b>No</b>                      | None                |                      |                     |                     |                    | Change ● Drop ● Primary Ti Unique Findex For Spatial Ve More                                                                                                    |
| $\Box$ | 6 street                                                      |             | varchar(255) utf8 unicode ci |                                | No None             |                      |                     |                     |                    | <b><i>A</i></b> Change ● Drop <b>A</b> Primary in Unique <b>A</b> Index is Spatial $\blacktriangledown$ More                                                                                                    |
| $\Box$ | 7 postal code                                                 |             | varchar(255) utf8_unicode_ci | No                             | None                |                      |                     |                     |                    | <b>Order Company</b> Primary <b>To Unique Fig. Spatial Wore</b>                                                                                                    |
|        | $\Box$ 8 city                                                 |             | varchar(255) utf8 unicode ci |                                | No None             |                      |                     |                     |                    | Change ● Drop ▶ Primary Til Unique Filndex For Spatial Wore                                                                                                    |
| $\Box$ | 9 state                                                       |             | varchar(255) utf8_unicode_ci | No                             | None                |                      |                     |                     |                    | <b><i>A</i></b> Change ● Drop A Primary in Unique <b>A</b> Index is Spatial $\blacktriangledown$ More                                                                                                    |
|        | $\Box$ 10 tel office                                          |             | varchar(255) utf8 unicode ci |                                | No None             |                      |                     |                     |                    | Change O Drop Primary Unique Findex Spatial VMore                                                                                                    |
|        | 11 mobile phone                                               |             | varchar(255) utf8 unicode ci | No                             | None                |                      |                     |                     |                    | Change ● Drop ● Primary ■ Unique ■ Index <a> Index <a> Nore <a> Ordex <a> Nore <a> Ordex <a> Nore <a> Ordex <a< a=""> Nore <a> Ordex <a> Nore <a> Ordex <a< a=""> Nore <a> Ordex <a< a=""> Nore <a> Ordex <a< a=""> Nore <a> Ordex <a< a=""></a<></a></a<></a></a<></a></a<></a></a></a></a<></a></a></a></a></a></a></a> |
|        | $\Box$ 12 email                                               |             | varchar(255) utf8 unicode ci |                                | No None             |                      |                     |                     |                    | ◯ Change ⓒ Drop ◯ Primary Unique S Index <a> Trimary index <a> Trimary index <a> Trimary index <a> Trimary index <a> Trimary index <a> Trimary index <a> Trimary index <a> Trimary index <a> Trimary index <a> Trimary index</a></a></a></a></a></a></a></a></a></a>                                                      |
|        | 13 preferred_language varchar(255) utf8_unicode_ci            |             |                              | No                             | None                |                      |                     |                     |                    | Change ● Drop ● Primary in Unique Filndex For Spatial Wore                                                                                                    |
|        | $\Box$ 14 created at                                          | timestamp   |                              | N <sub>o</sub>                 | $0000-00-000000000$ |                      |                     |                     |                    | ◯ Change ⓒ Drop ▷ Primary Unique <sup>5</sup> Index <a> Spatial <math>\blacktriangledown</math> More</a>                                                                                                    |
|        | □ 15 updated_at                                               | timestamp   |                              | <b>No</b>                      | 0000-00-00 00:00:00 |                      |                     |                     |                    | Change ● Drop ● Primary Ti Unique Findex For Spatial Ve More                                                                                                    |

Figure 3.10 Customers table

<span id="page-46-3"></span>Figure 3.9 shows customers table in rpms database.

Figure 3. 11 Productions table

<span id="page-47-0"></span>Figure 3.10 shows productions table in rpms database.

| phpMyAdmin = El Server 127.0.0.1 > Database mms > B Table products |                                              |             |                                                       |                                |                |                       |                                                 |                           |                                                                                             |                                            |  |
|--------------------------------------------------------------------|----------------------------------------------|-------------|-------------------------------------------------------|--------------------------------|----------------|-----------------------|-------------------------------------------------|---------------------------|---------------------------------------------------------------------------------------------|--------------------------------------------|--|
| $Q$ $Q$ $Q$ $Q$ $Q$                                                | <b>ET Browse</b> Structure                   |             | $\Box$ SQL<br>$\mathbb{Q}$                            |                                |                |                       | Search a Insert <b>a</b> Export <b>a</b> Import | $\blacksquare$ Privileges |                                                                                             | Operations Tracking <sup>38</sup> Triggers |  |
| Recent Favorites                                                   | # Name                                       | <b>Type</b> | <b>Collation</b>                                      | <b>Attributes Null Default</b> |                |                       | Extra                                           | <b>Action</b>             |                                                                                             |                                            |  |
| $\overline{\phantom{a}}$ New                                       | $\Box$ 1 id                                  | int(11)     |                                                       |                                | No None        |                       |                                                 |                           | AUTO_INCREMENT Change @ Drop @ Primary Ti Unique A Index For Spatial v More                 |                                            |  |
| <b>ELE</b> backup                                                  | $\Box$ 2 type                                |             | varchar(255) latin1 swedish ci                        |                                | No None        |                       |                                                 |                           | Change O Drop Primary Unique Findex To Spatial whore                                        |                                            |  |
| $\Box$ cb11021                                                     | $\Box$ 3 code                                |             | varchar(255) latin1 swedish ci                        |                                | No None        |                       |                                                 |                           | Change ● Drop ● Primary ■ Unique ■ Index 图 Spatial ▼ More                                   |                                            |  |
| $\bigoplus$ $\bigoplus$ cb11034                                    | 4 description varchar(255) latin1 swedish ci |             |                                                       |                                | No None        |                       |                                                 |                           | Change C Drop Primary Unique F Index Spatial v More                                         |                                            |  |
| <b>EL</b> cdcol                                                    | 5 updated at timestamp                       |             |                                                       |                                | No             | $0000-00-00$ $00.00$  |                                                 |                           |                                                                                             |                                            |  |
| information_schema                                                 | 6 created at timestamp                       |             |                                                       |                                | N <sub>n</sub> | $0000-00-00 00:00:00$ |                                                 |                           | Of Change ● Drop ● Primary ■ Unique ■ Index <a> <a> Spatial T Fulltext <a> More</a></a></a> |                                            |  |
| <b>B</b> <sub>-</sub> laravel<br><b>EL</b> mysql                   | ↑ Check All                                  |             | With selected: <b>Exp.</b> Browse Change Chop Primary |                                |                |                       | Unique <b>Example</b> Index                     |                           |                                                                                             |                                            |  |

Figure 3.12 Products table

<span id="page-47-1"></span>Figure 3.11 shows products table in rpms database.

| phpMyAdmin                      | $\leftarrow$ |                         |                              |                                 | □ Server: 127.0.0.1 » □ Database: rpms » ■ Table: sales |           |         |                        |                   |                     |            |                  |                                                                                |  |
|---------------------------------|--------------|-------------------------|------------------------------|---------------------------------|---------------------------------------------------------|-----------|---------|------------------------|-------------------|---------------------|------------|------------------|--------------------------------------------------------------------------------|--|
| A B O D C                       |              | <b>E</b> Browse         | <b>Structure</b>             | $\Box$ SQL $\Box$               | Search 3-c Insert                                       |           |         | $\overline{w}$ Export  | $\implies$ Import | <b>a</b> Privileges | Operations | $\circ$ Tracking | $26$ Triggers                                                                  |  |
| Recent Favorites                |              | # Name                  | <b>Type</b>                  | <b>Collation</b>                | <b>Attributes Null Default</b>                          |           |         |                        | Extra             | <b>Action</b>       |            |                  |                                                                                |  |
| $\Box$ New                      |              | $1$ $id$                | int(10)                      |                                 | <b>UNSIGNED</b>                                         | <b>No</b> | None    |                        |                   |                     |            |                  | AUTO_INCREMENT Change @ Drop @ Primary in Unique C Index For Spatial v More    |  |
| <b>ELE</b> backup               | $\Box$       | 2 date                  | varchar(255) utf8 unicode ci |                                 |                                                         |           | No None |                        |                   |                     |            |                  | Change ● Drop ● Primary ■ Unique ■ Index For Spatial → More                    |  |
| <b>ELG</b> cb11021              |              | 3 product               | varchar(255) utf8 unicode ci |                                 |                                                         |           | No None |                        |                   |                     |            |                  | Change C Drop Primary Unique E Index To Spatial Wore                           |  |
| <b>第二章 cb11034</b>              | $\Box$       | 4 quantity              | int(255)                     |                                 |                                                         |           | No None |                        |                   |                     |            |                  | Change C Drop Primary Unique E Index S Spatial VMore                           |  |
| $\Box$ cdcol                    | ∩            | 5 lorry                 | varchar(255) utf8_unicode_ci |                                 |                                                         |           | No None |                        |                   |                     |            |                  | Change C Drop Primary Unique E Index Spatial Wore                              |  |
| information_schema              | $\Box$       | 6 plate no              | varchar(255) utf8 unicode ci |                                 |                                                         |           | No None |                        |                   |                     |            |                  | Change C Drop C Primary Unique C Index To Spatial Wore                         |  |
| <b>Bullet</b> laravel           |              | 7 location              | varchar(255) utf8 unicode ci |                                 |                                                         |           | No None |                        |                   |                     |            |                  | Change C Drop Primary Ti Unique A Index For Spatial Whore                      |  |
| <b>EL</b> mysql                 | $\Box$       | 8 user id               | int(11)                      |                                 |                                                         |           | No None |                        |                   |                     |            |                  | index For Spatial ve More → Drop Denmary in Unique → Index For Spatial ve More |  |
| <b>FLOOD performance_schema</b> |              | 9 customer_id int(11)   |                              |                                 |                                                         | <b>No</b> | None    |                        |                   |                     |            |                  | Change Co Drop Primary Ti Unique A Index To Spatial whore                      |  |
| <b>EL phpmyadmin</b>            | $\Box$       | 10 created at timestamp |                              |                                 |                                                         |           |         | No 0000-00-00 00:00:00 |                   |                     |            |                  | Change C Drop Primary Unique F Index To Spatial Wore                           |  |
| <b>B</b> -@ psm                 |              | 11 updated at timestamp |                              |                                 |                                                         | <b>No</b> |         | 0000-00-00 00:00:00    |                   |                     |            |                  | Change @ Drop @ Primary Ti Unique Ti Index To Spatial v More                   |  |
| <b>ELG</b> mpms<br>$\Box$ New   |              | ↑ Check All             |                              | With selected: <b>FB</b> Browse | Change                                                  |           |         | O Drop Primary         | <b>U</b> Unique   | <b>SEE Index</b>    |            |                  |                                                                                |  |

Figure 3.13 Sales table

<span id="page-47-2"></span>Figure 3.12 shows sales table in rpms database.

| phpMyAdmin                         |   | <b>E</b> Browse      | Structure         |              | SQL & Search                                        | $\frac{1}{2}$ insert                              |           | $\Rightarrow$ Export    | $\implies$ Import |  |               | <b>a</b> Privileges <b>P</b> Operations | <b>Tracking</b>                                                 | <b>36 Triggers</b> |  |
|------------------------------------|---|----------------------|-------------------|--------------|-----------------------------------------------------|---------------------------------------------------|-----------|-------------------------|-------------------|--|---------------|-----------------------------------------|-----------------------------------------------------------------|--------------------|--|
| 0.0006                             |   |                      |                   |              |                                                     |                                                   |           |                         |                   |  |               |                                         |                                                                 |                    |  |
| Recent Favorites                   |   | # Name               |                   | <b>Type</b>  | <b>Collation</b>                                    | <b>Attributes Null Default</b><br><b>UNSIGNED</b> |           |                         | Extra             |  | <b>Action</b> |                                         |                                                                 |                    |  |
| $-\Box$ New                        |   | $1$ id               |                   | int(10)      |                                                     |                                                   | <b>No</b> | None                    |                   |  |               |                                         | AUTO_INCREMENT Change @ Drop @ Primary in Unique C Index w More |                    |  |
| $\mathbb{H}$ m backup              |   | $\Box$ 2 email       |                   |              | varchar(255) utf8 unicode ci                        |                                                   |           | No None                 |                   |  |               |                                         | Change O Drop Primary Unique Findex whore                       |                    |  |
| 图 cb11021                          | ⋒ | 3 password           |                   |              | varchar(255) utf8 unicode ci                        |                                                   |           | No None                 |                   |  |               |                                         | Change Corop Primary in Unique Findex whore                     |                    |  |
| <b>E</b> cb11034                   |   | $\Box$ 4 permissions |                   | text         | utf8 unicode ci                                     |                                                   |           | Yes NULL                |                   |  |               |                                         | Change O Drop Primary Unique Findex Wore                        |                    |  |
| <b>ELA</b> cdcol                   | n | 5 activated          |                   | tiny(int(1)) |                                                     |                                                   | $No$ 0    |                         |                   |  |               |                                         | Change Co Drop Primary in Unique Findex where                   |                    |  |
| FLO information schema             |   |                      | 6 activation code |              | varchar(255) utf8 unicode ci                        |                                                   |           | Yes NULL                |                   |  |               |                                         | Change C Drop Primary Tu Unique T Index Wore                    |                    |  |
| <b>EL</b> laravel                  | ⋒ | 7 activated at       |                   | timestamp    |                                                     |                                                   |           | Yes NULL                |                   |  |               |                                         | Change @ Drop @ Primary in Unique Filndex w More                |                    |  |
| <b>EL</b> mysql                    |   | $\Box$ 8 last login  |                   | timestamp    |                                                     |                                                   |           | Yes NULL                |                   |  |               |                                         | Change C Drop Primary Tu Unique T Index Wore                    |                    |  |
| FLO performance_schema             |   | 9 persist code       |                   |              | varchar(255) utf8 unicode ci                        |                                                   |           | Yes NULL                |                   |  |               |                                         | Change @ Drop @ Primary in Unique Files w More                  |                    |  |
| <b>EL</b> phpmyadmin               |   |                      |                   |              | 10 reset password code varchar(255) utf8 unicode ci |                                                   |           | Yes NULL                |                   |  |               |                                         | Change C Drop Primary Tu Unique T Index Wore                    |                    |  |
| <b>ELD</b> psm                     |   | 11 branch name       |                   |              | varchar(255) utf8 unicode ci                        |                                                   |           | No None                 |                   |  |               |                                         | Change @ Drop , Primary in Unique Filex w More                  |                    |  |
| <b>ELR</b> mpms                    |   | $\Box$ 12 created at |                   | timestamp    |                                                     |                                                   |           | No. 0000-00-00.00:00:00 |                   |  |               |                                         | Change C Drop Primary Unique F Index Wore                       |                    |  |
| $\Box$ New<br><b>ELE</b> customers |   | 13 updated at        |                   | timestamp    |                                                     |                                                   | <b>No</b> | $0000-00-00$ $00:00:00$ |                   |  |               |                                         | Change @ Drop @ Primary in Unique and Index w More              |                    |  |

Figure 3.14 Users table

<span id="page-47-3"></span>Figure 3.13 shows users table in rpms database.

# <span id="page-48-0"></span>**3.6.2 System Interface**

# **3.6.2.1 Preliminary Design**

The user interface of RPMS is design accordingly to the user requirement. The layout of the interface is shown below:

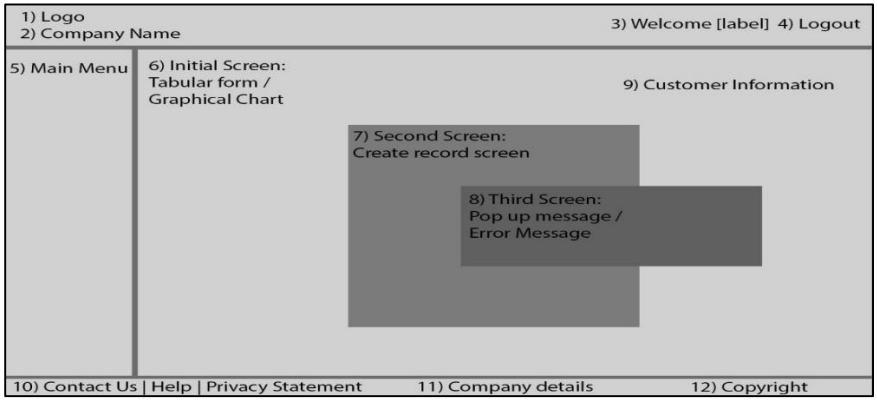

Figure 3.15 Main Interface

<span id="page-48-1"></span>Figure 3.14 shows the main interface of RPMS for admin that consists of content of sales, production and etc.

# **3.6.2.2 Detailed Design**

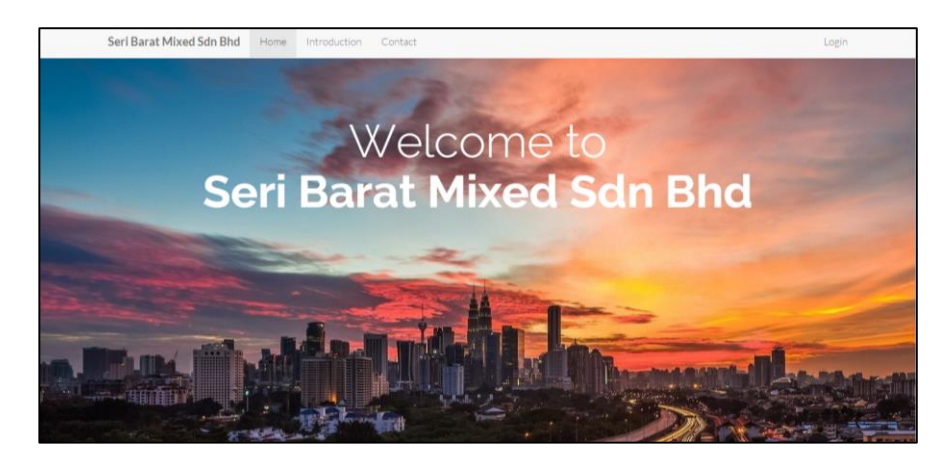

Figure 316 Home page

<span id="page-48-2"></span>Figure 3.15 shows the home page of RPMS. The layout of the interface is shown above.

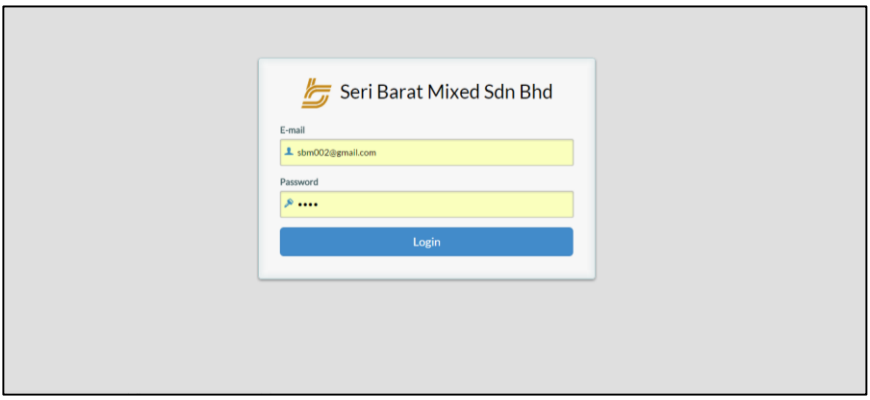

Figure 3.17 Login page

<span id="page-49-0"></span>Figure 3.16 shows the login interface of RPMS is designed accordingly to the user requirement.

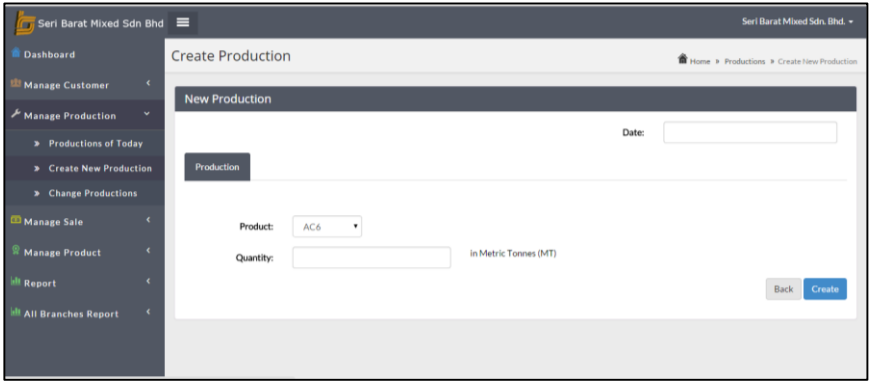

Figure 3.18 Production page

<span id="page-49-1"></span>Figure 3.17 shows the production interface of RPMS that is designed accordingly to the user

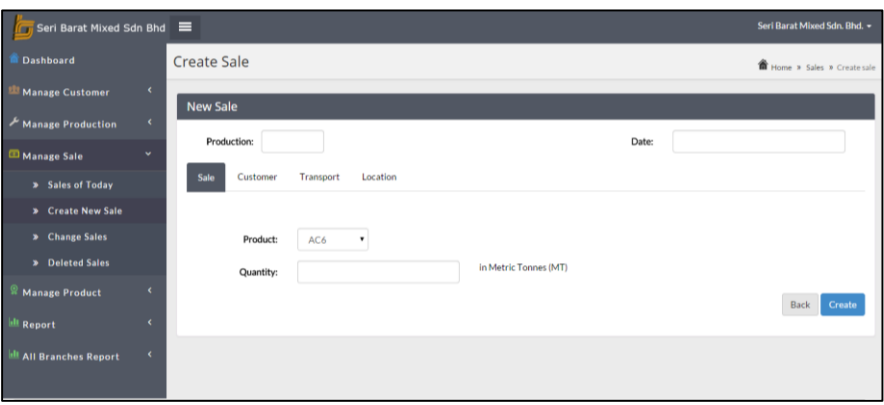

Figure 3.19 Sale page

<span id="page-50-1"></span>Figure 3.18 shows the sale interface of RPMS that is designed accordingly to the user requirement.

#### <span id="page-50-0"></span>**3.6.3 Coding Implementation**

# **3.6.3.1 Production Coding**

This is the coding for creating production in RPMS based on the design. The diagram below shows part of the coding in production interface only. The production coding is shown below:

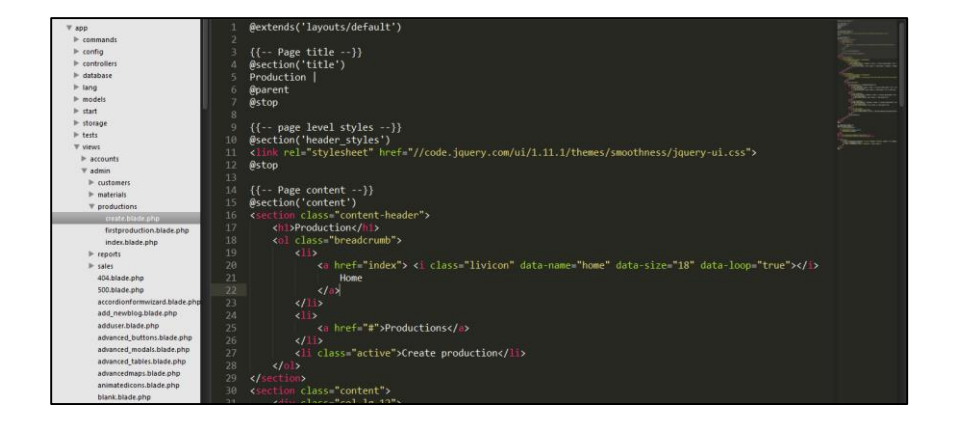

Figure 3.20 Coding of productions

<span id="page-50-2"></span>Figure 3.19 shows the coding for creating production in RPMS based on the design. The diagram below shows part of the coding in production interface only. The production coding is shown below:

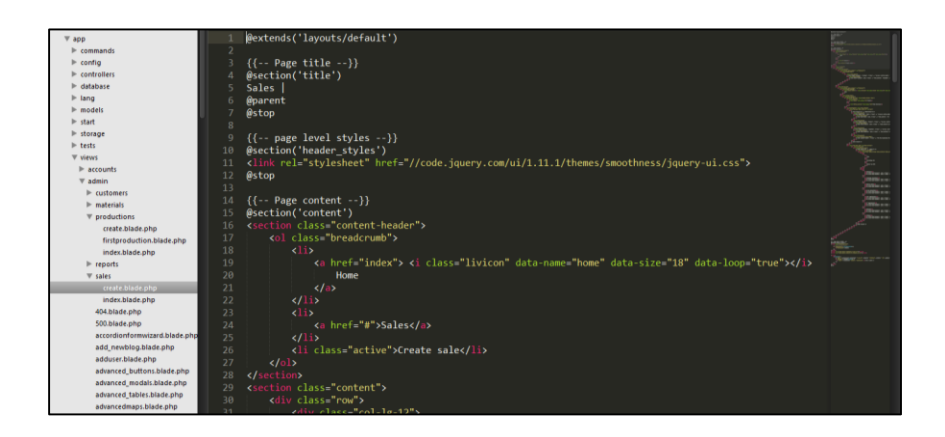

Figure 3.21 Coding of sales

<span id="page-51-1"></span>Figure 3.20 shows the coding for creating sale in RPMS based on the design. The diagram below shows part of the coding in production interface only. The sale coding is shown below:

### <span id="page-51-0"></span>**3.4 Cutover**

#### **i. Construct User Training**

Training sessions are conducted to instruct future users of the new system on how it operates. This training is completed before the application is placed into production. The training sessions are based on materials developed during the RC stage and follow the training plan that was developed at that time. The training may include a train-the-trainers program if a large number of users have to be trained or permanent training is required.

#### **ii. Perform Data Conversion**

Information necessary for the operation of the new system is converted from existing data sources into a format accessible by the new system. The converted data is then loaded into the data structures associated with the system.

#### **iii. Install RPMS System**

Steps necessary to commence operation of the system in the production environment are performed in this task. Necessary adjustments to the hardware and system software configuration are completed, instructions given to the operations personnel who will be operating the system, and software libraries loaded with the production versions of the application software.

#### **iv. Accept System Installation**

The new system installation can be regarded as successful and will be accepted when it operates for a specified period within defined tolerances for performance, error rate and usability. This acceptance is based upon agreements among users, production/operations staff, support staff, and the information management organization about schedules, procedures, pricing policies, warranty agreements, software, and systems documentation.

# <span id="page-52-0"></span>**3.4.1 Testing plan**

Testing only take process in the administrator system. The home page of this system is not the main focus on this project. The feedback form is not functioning and its just a dummy. The home page only shows the profile of the company and there is a login button to the administrator. This part will be run for testing purposes and several testings which are unit testing, integration testing and system testing will be operated.

# **3.4.1.1 Testing**

Table 3.12 shows the products table with name and its definition.

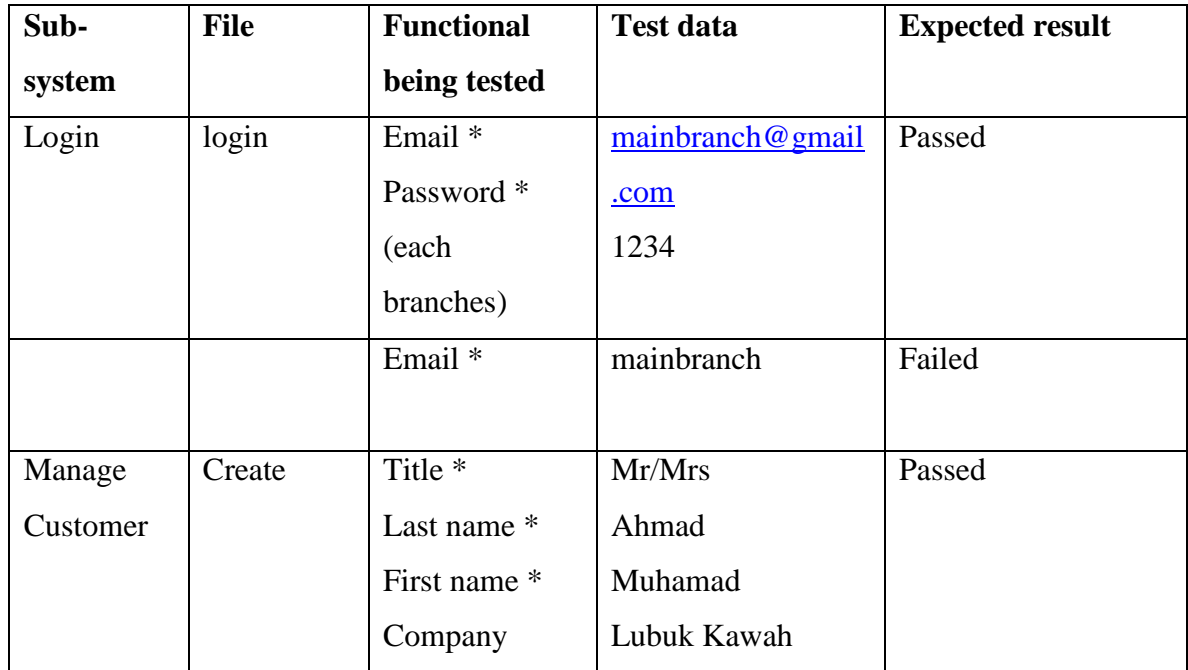

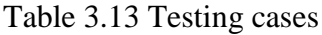

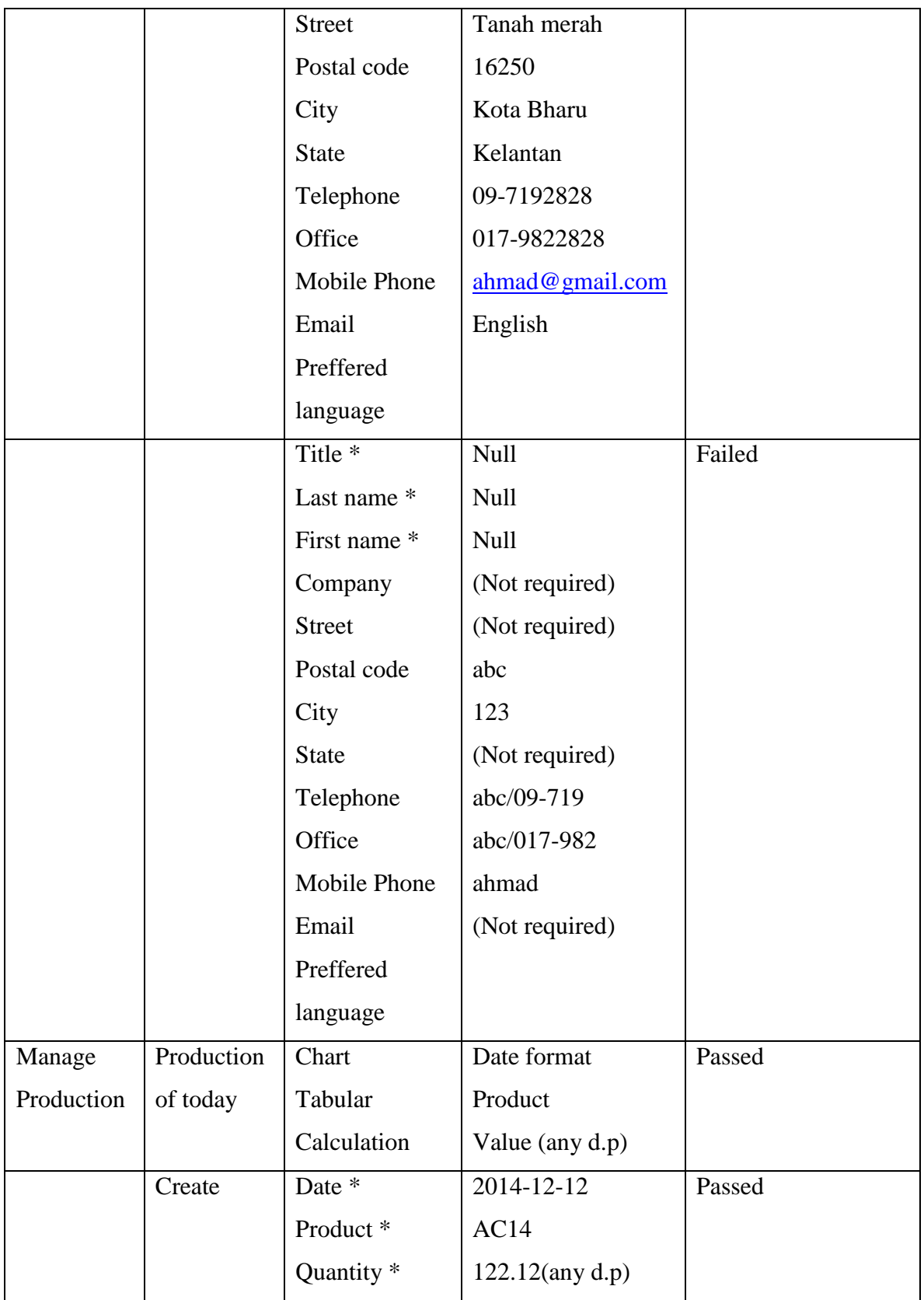

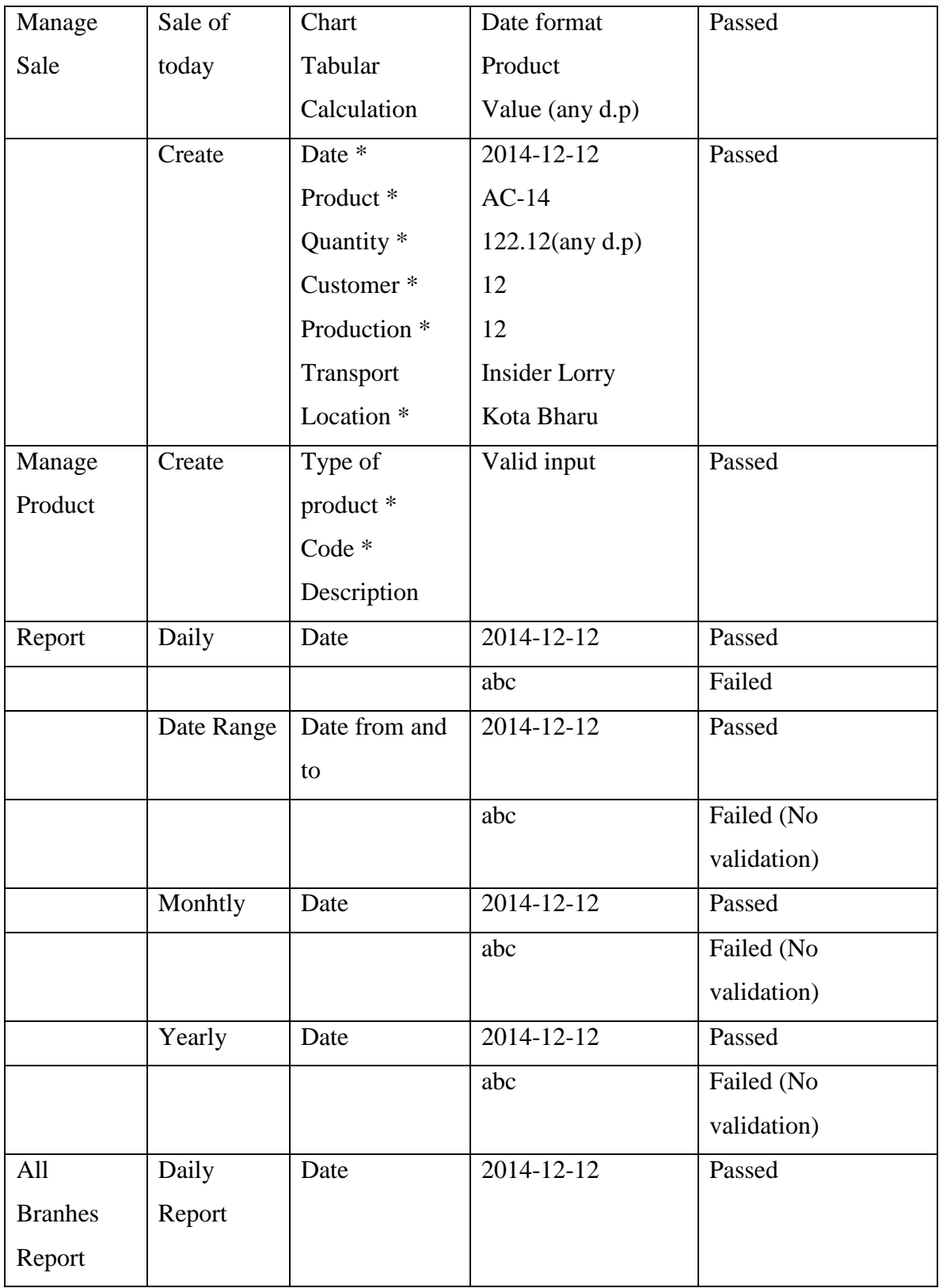

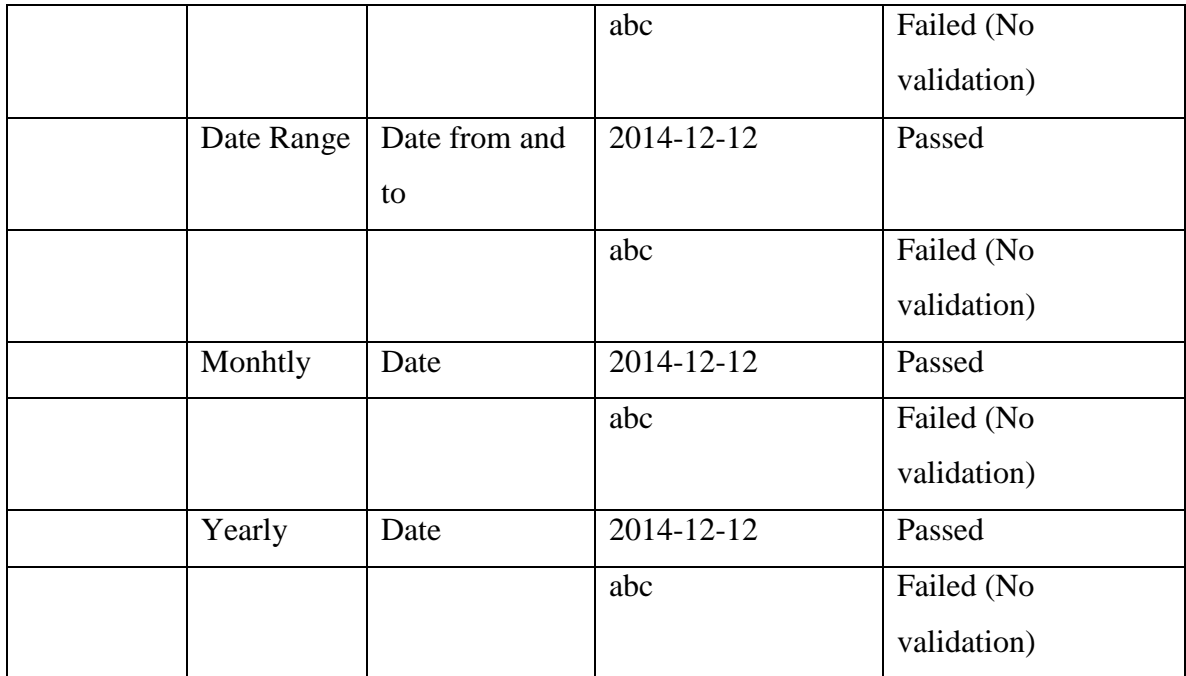

#### **CHAPTER 4**

#### **CONCLUSION**

### <span id="page-56-2"></span><span id="page-56-1"></span><span id="page-56-0"></span>**4.1 Conclusion**

RPMS is developed for managing the sales department, and production department in SBMSD and its branches based on different modules of sales, and production and encompassed of reporting functionalities. The system will be developed in Web-based management system for maintaining the data.

#### <span id="page-56-3"></span>**4.2 Results**

- i. Successfully developed a Web-based management system for data entry and management of the information for manager and branch manager
- ii. Web-based management system for collecting on of daily reports that dynamically extracting information from different districts into a customize form of tabular and graphical chart is developed for manager and branch manager.
- iii. Successfully calculate the difference of sales and production

#### <span id="page-56-4"></span>**4.3 Future Works**

To design MySQL Cluster, an in-memory clustered distributed database management system in the RPMS. This MySQL Cluster is built on a shared-nothing architecture and includes advanced features such as failover, node recovery, synchronous data replication and no single-point-of failure.

#### <span id="page-57-0"></span>**REFERENCES**

- Leff, A. (2001). *Web-Application Development Using the ModelNiewlController Design Pattern.*
- Ren, Z. (2008). *Building a Business Intelligence Application with.* Shanghai.
- *Rapid application developement*. (2010, 12). Retrieved from StudyMode.com: http://www.studymode.com/essays/Rapid-Application-Developement-526159.html
- *Introduction*. (2011). Retrieved from Seri Barat Mixed Sdn Bhd: http://www.seribarat.com/introduction.html
- *SDLC Waterfall Model*. (2014). Retrieved from tutorialspoint: http://www.tutorialspoint.com/
- Ansell, S. (2010, April 8). *ERP Software Clash of the Titans: SAP vs. Oracle*. Retrieved from backbonemag: http://www.backbonemag.com/Backblog/erp-software-clash-of-thetitans-sap-vs-oracle.aspx
- istqb. (2012, January 11). *What is Waterfall model- advantages, disadvantages and when to use it?* Retrieved from istqbexamcertification: http://istqbexamcertification.com/
- Oracle. (2014). *Oracle E-Business Suite*. Retrieved from Oracle: http://www.oracle.com/us/products/applications/ebusiness/overview/index.html
- SAP. (2014). *Leverage world-class ERP software*. Retrieved from SAP: http://www.sap.com/pc/bp/erp.html

# <span id="page-58-0"></span>**APPENDIX A WEB DEVELOPMENT QUESTIONNAIRE**

# **Part I - Basic Website Information**

The following questionnaire will help us estimate the timeline and cost of your project. The success of this undertaking directly depends on clearly established project vision and goals. It is important that you answer all applicable questions thoroughly.

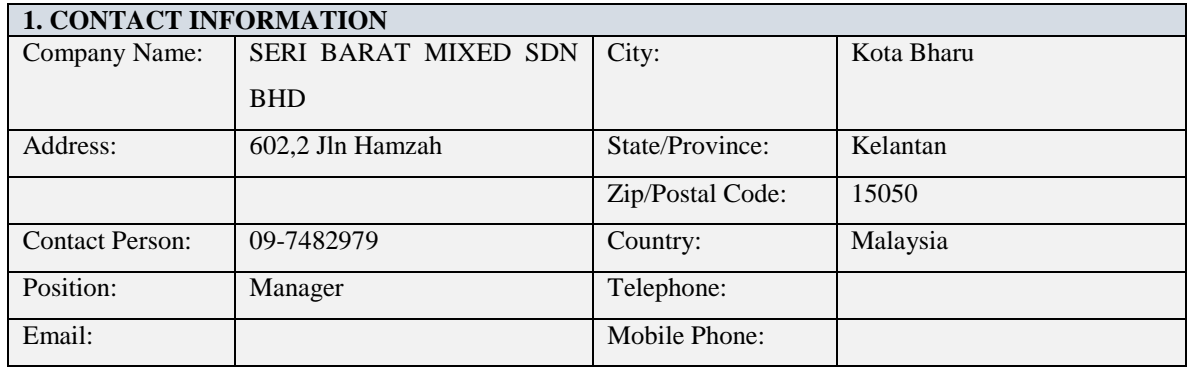

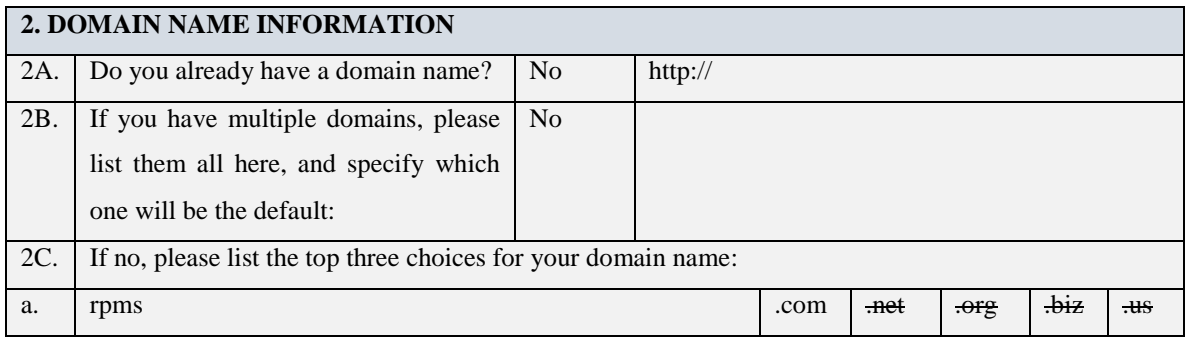

# **Part II - Functionality**

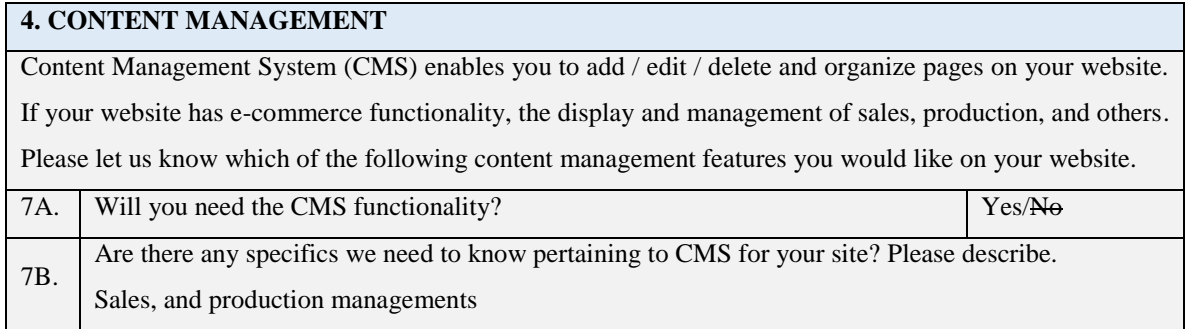

#### **8. USER MANAGEMENT**

User management usually means visitors can create an account connected to the site, which gives them access to "restricted" content, store their preferences, see wholesale prices, use certain features reserved only for registered users, etc. If you have a need for such a system, please describe it in detail in the area below. Describe which information will be needed to create an account, which credentials will be required to log into an account, will the administrator intervention be required before an account becomes active, what benefits will a registered user have, are there multiple user levels / groups, etc.

I don't need. Currently, only 4 branches.

8A.

9A.

#### **9. SEARCH ENGINE OPTIMIZATIONS**

At this time the most relevant search engine and industry standard setter is Google. This is why your website will be optimized according to current Google guidelines. Please list below up to five key phrases / keywords for which you think your website will be relevant. In other words, which words or phrases should a person type in a search engine to find your website.

Not applied

# **PART III – Project Goal and Expectations**

<span id="page-59-0"></span>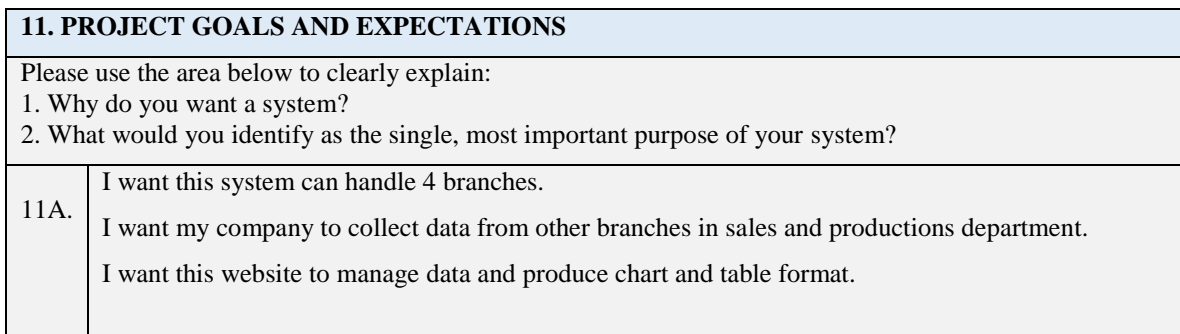

# **APPENDIX B GANTT CHART**

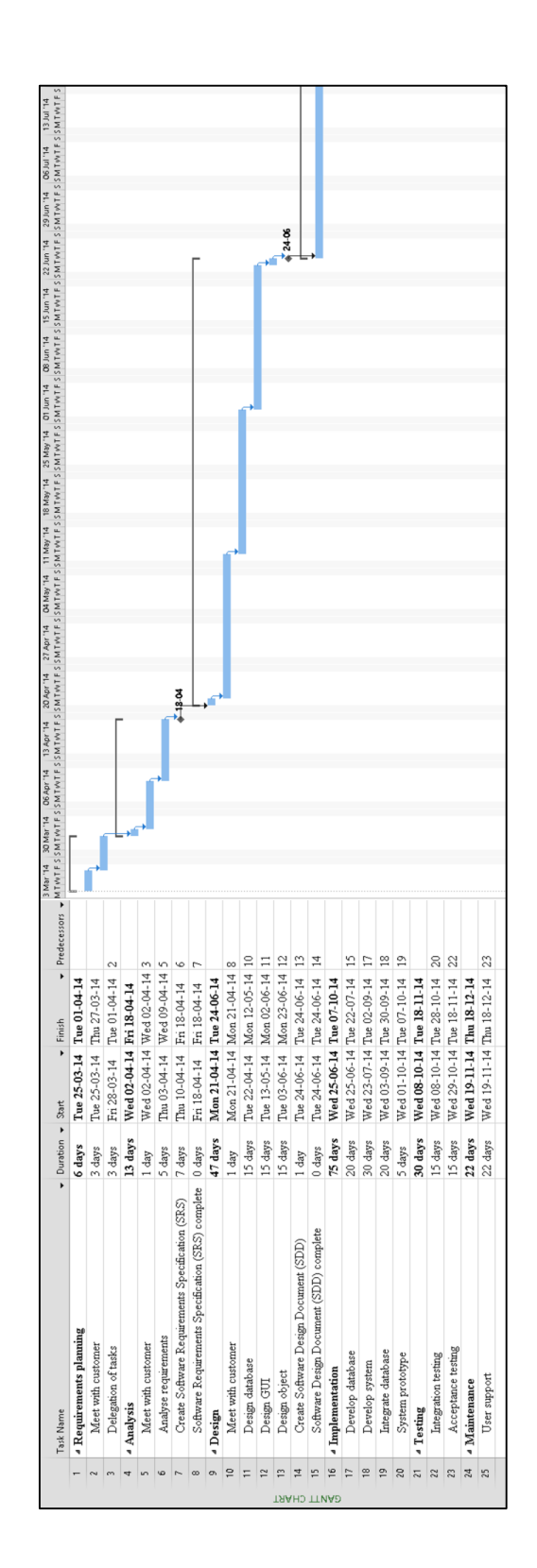

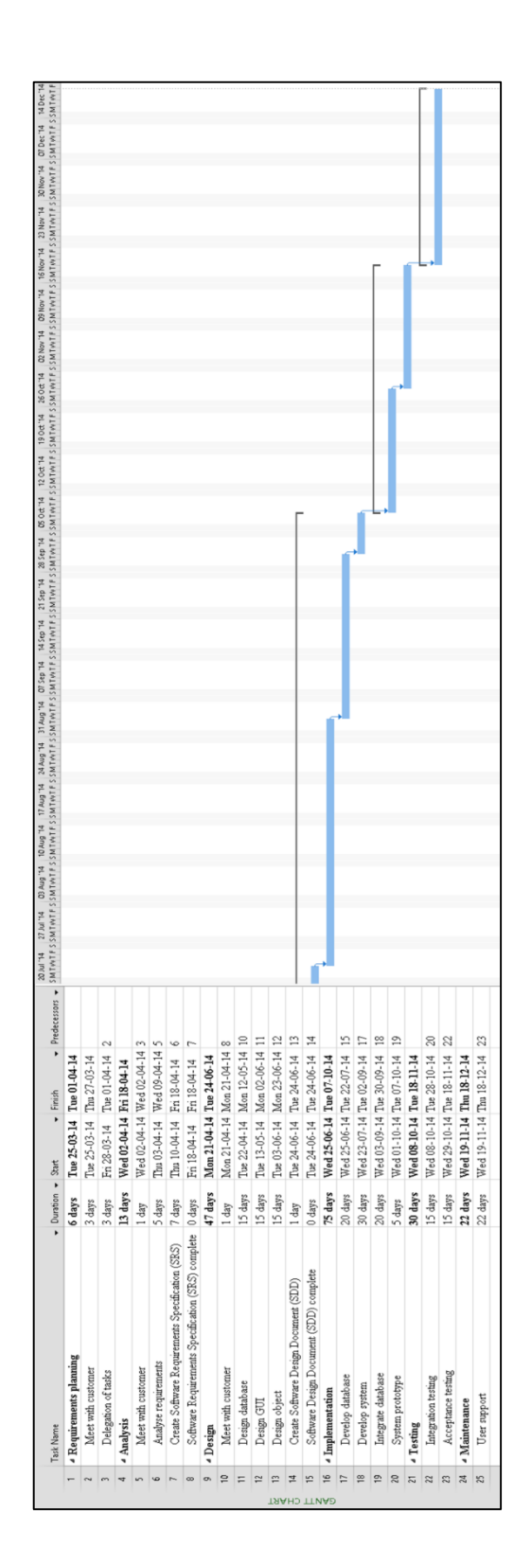

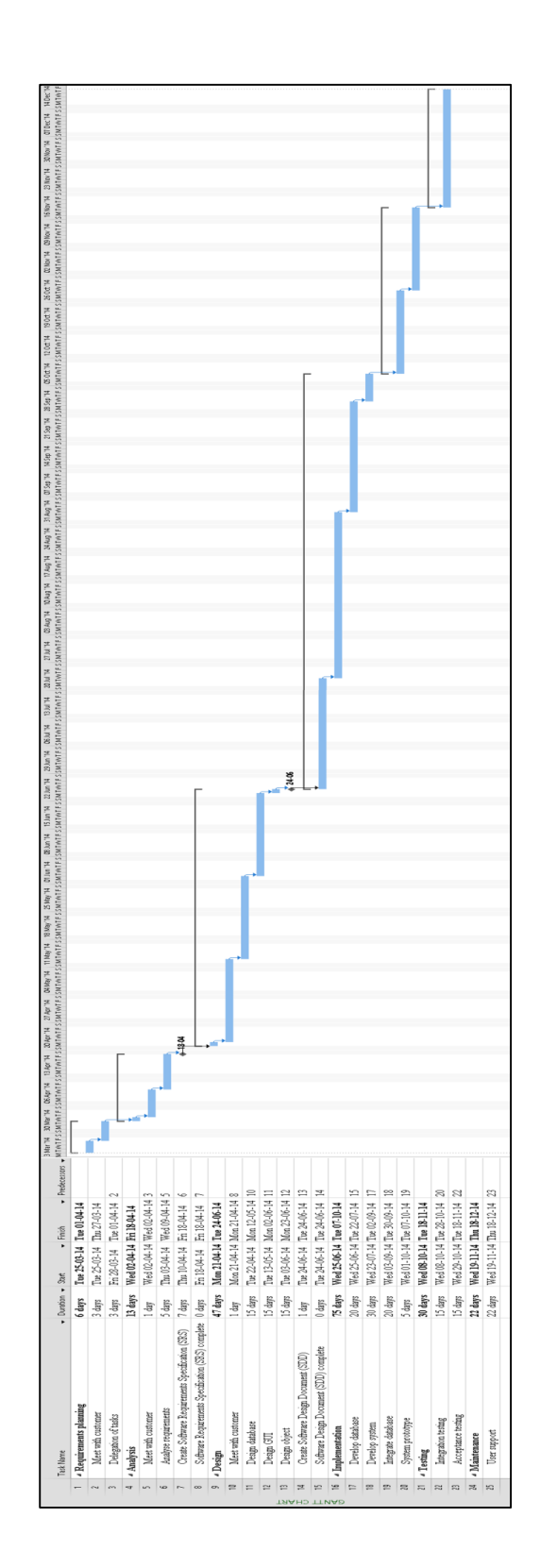

# <span id="page-63-0"></span>**APPENDIX C CLIENT DOCUMENTATION**

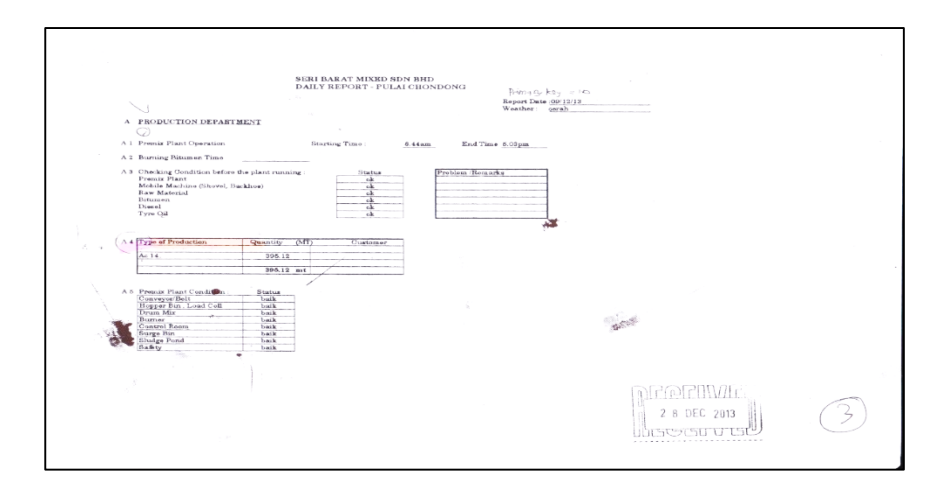

# **APPENDIX D USER ACCEPTANCE TESTING**

# SERI BARAT MIXED SDN BHD

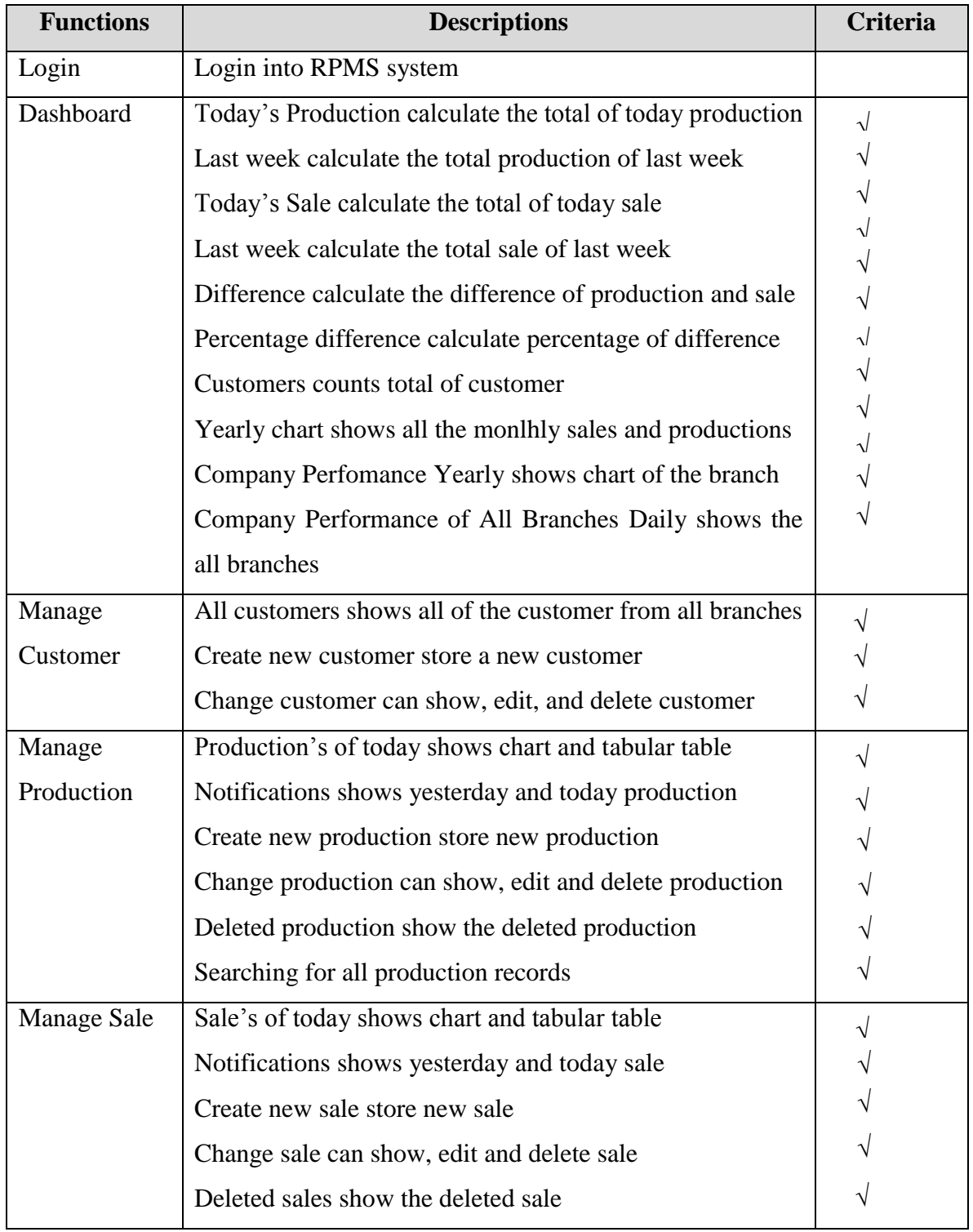

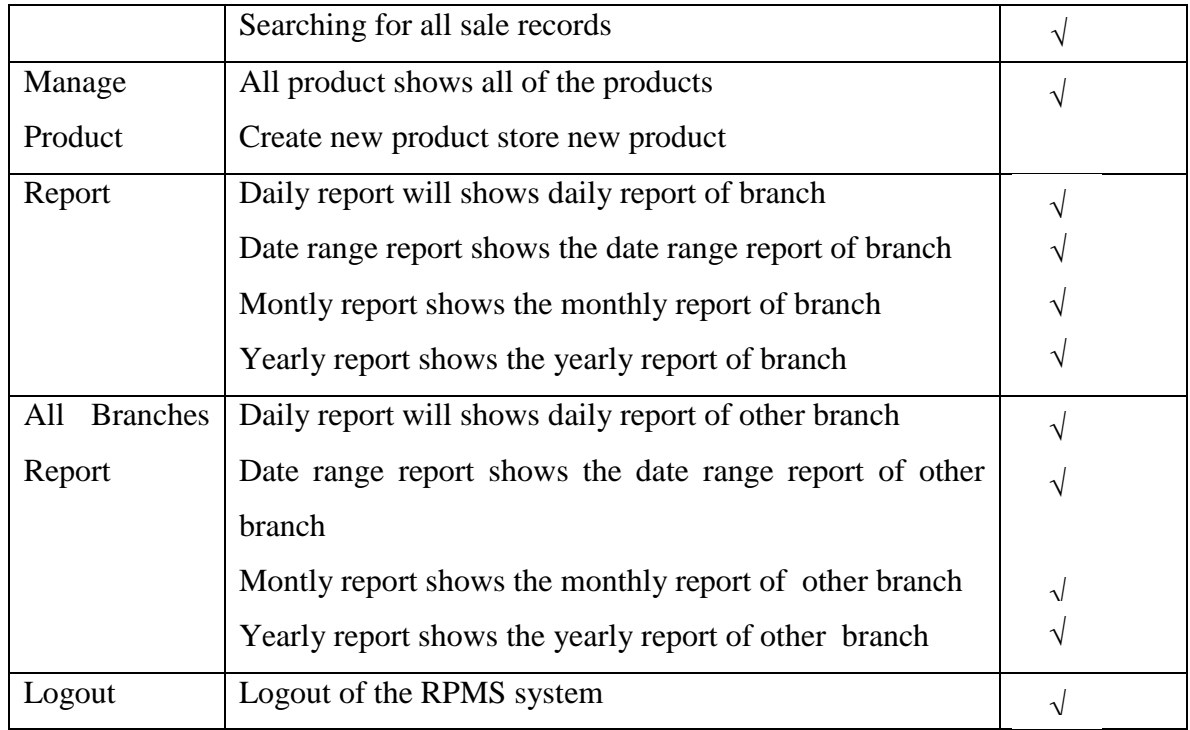

No. Comments Improve you two<br>of sales and ownerfor<br>Subs and productor

 $\sum_{\text{SEM} \text{ bNAT} \text{ MOMT} \text{ MOMB} \text{ SODA} \text{ BAD} \text{ BAD} \text{ NOMB} \text{ BADC} \text{ NOMB} \text{ MOMC} \text{ NOMC} \text{ NOMC} \text{ NOMD} \text{ NOMD} \text{ NOMD} \text{ NOMD} \text{ NOMD} \text{ NOMD} \text{ NOMD} \text{ NOMD} \text{ NOMD} \text{ NOMD} \text{ NOMD} \text{ NOMD} \text{ NOMD} \text{ NOMD} \text{ NOMD} \text{ NOMD} \text{ NOMD} \text{ NOMD} \text{$ 

Name:

Date:

65

# KUARI DINAR SDN BHD

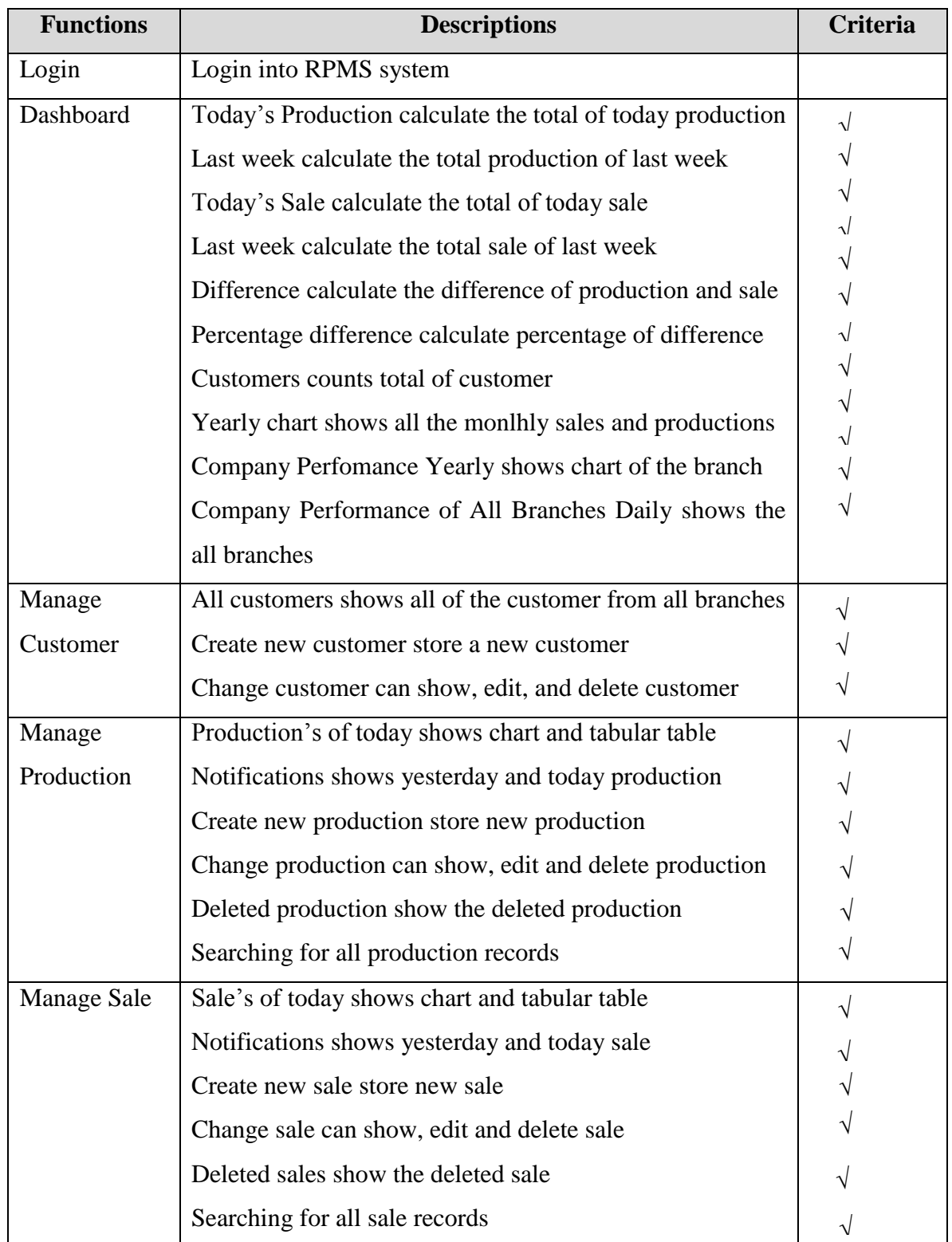

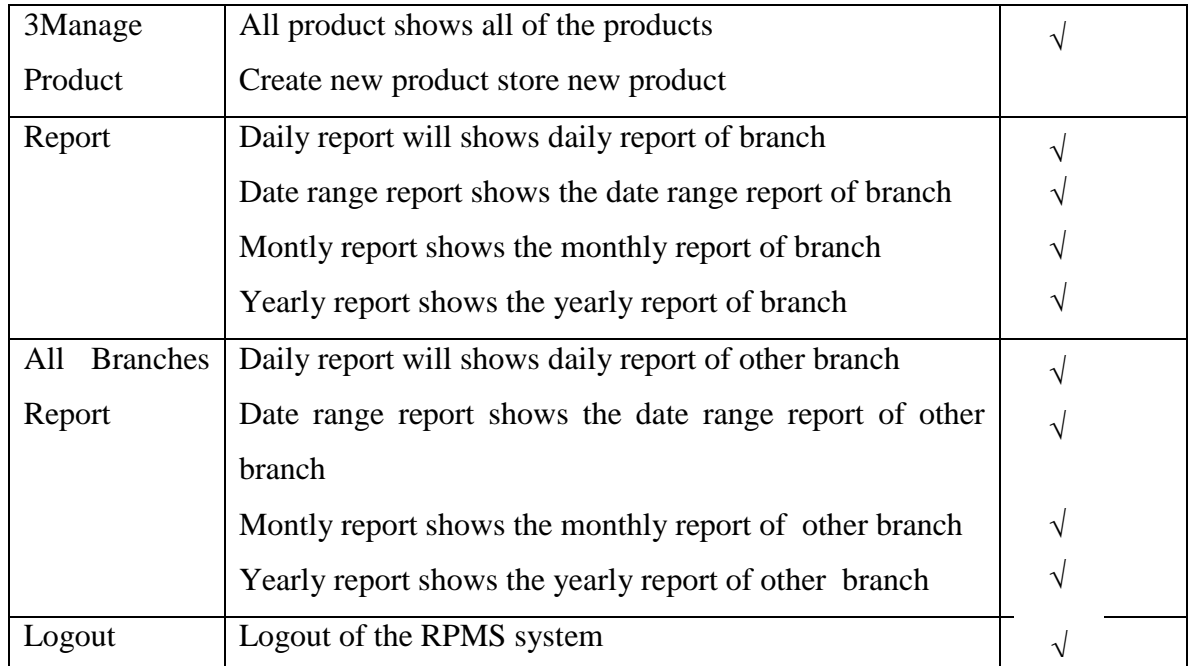

No. Comments<br>Generate chant slow

**SEN BARAT MORED SON DHD<br>602,2 Jakin Hamzel, 15050 Kota Bharu.** Kelantan, Malaysia. Signature: ……………………………………….

Name:

Date:

### <span id="page-68-0"></span>**APPENDIX E IMPLEMENTATION CODE**

<?php

class ProductionController extends BaseController {

```
public function index() 
\{$user = Sentry::getUser();\text{Suser id} = \text{Suser} > id;$production = DB::table('productions')
                               ->where('date', '=', DB::raw('CURDATE()'))
                     ->where('productions.user_id', '=', $user_id)
                               \rightarrowget();
```
return View::make('admin.productions.index')->with('production',

\$production);

```
}
public function create()
\{return View::make('admin.productions.create');
}
public function store() 
{
       $validation = Validator::make(Input::all(), Production::$rules);
```

```
if($validation->fails()) {
```
return Redirect::route('admin.productions.create')- >withErrors(\$validation);

}else {

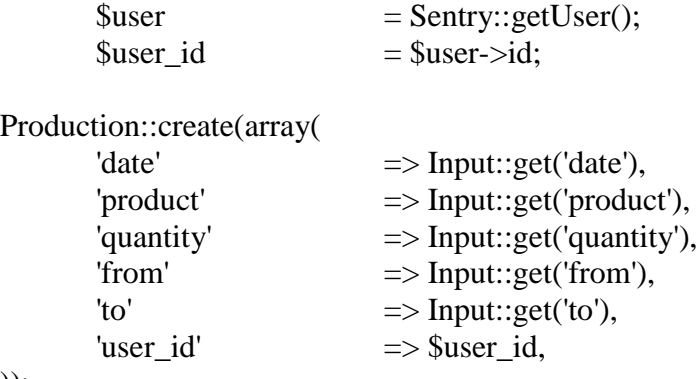

```
Flash::success('You had successfully created a new production!');
                       return Redirect::to('admin/productions');
               }
       }
       public function show($id) 
       {
               $production = Production::find($id);return View::make('admin.productions.show')->with('production', 
$production);
       }
       public function edit($id) 
       {
               $production = Production::find($id);return View::make('admin.productions.edit')->with('production', 
$production);
       }
       public function update($id) 
       \left\{ \right.$validation = Validator::make(Input::all(), Production::$rules);
```

```
if ($validation->fails()) {
```
return Redirect::to('admin/productions/' . \$id . '/edit')- >withErrors(\$validation);

} else {

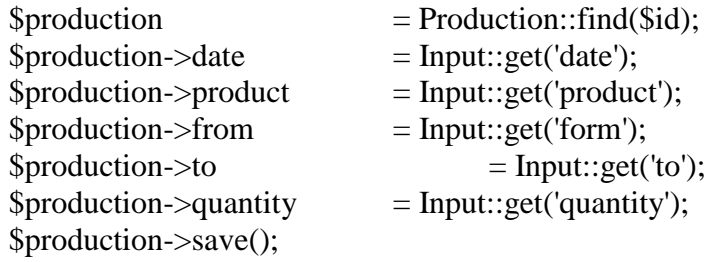

'!');

Flash::success('You had successfully updated the production '. \$id.

return Redirect::to('admin/productions'); } } public function destroy(\$id) {  $$production = Production::find($id);$ 

# **APPENDIX F TURNITIN**

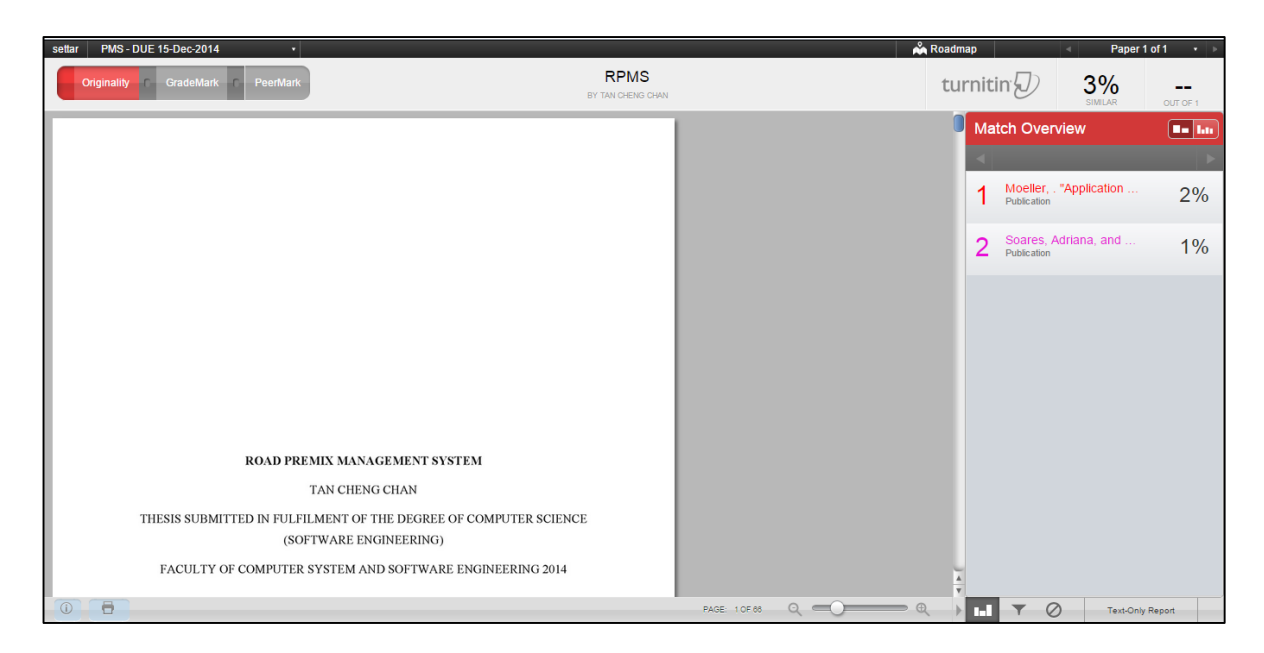